#### Databases, Part I: Storing Information

In this section you will learn about: how information is stored in databases, different database relations, ways of ensuring data validity Online MS-Office information source: <https://support.office.com/>

#### Purpose Of A Database

• This section: To store information

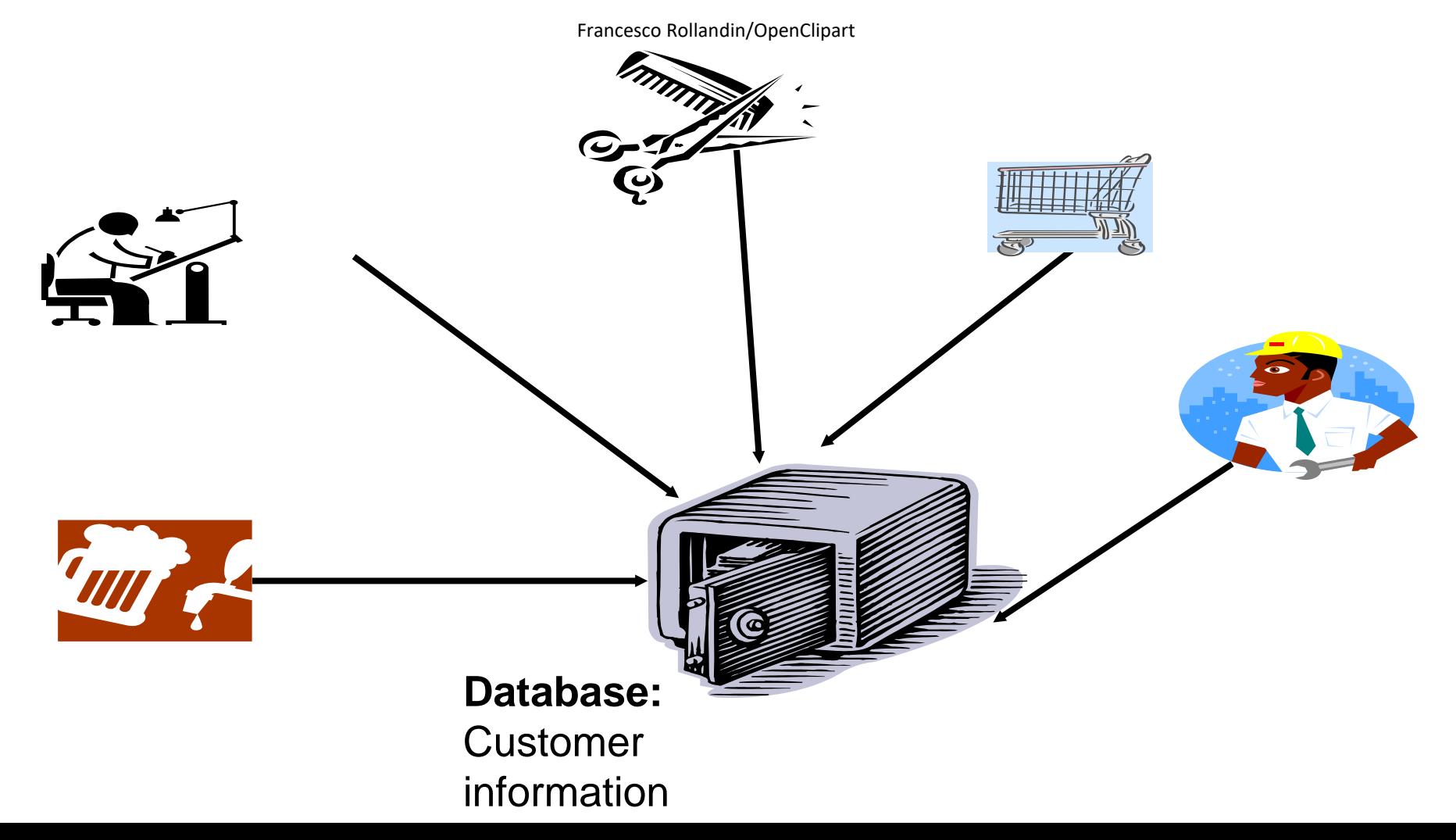

#### Purpose Of A Database

• Next section (database queries): To retrieve information information

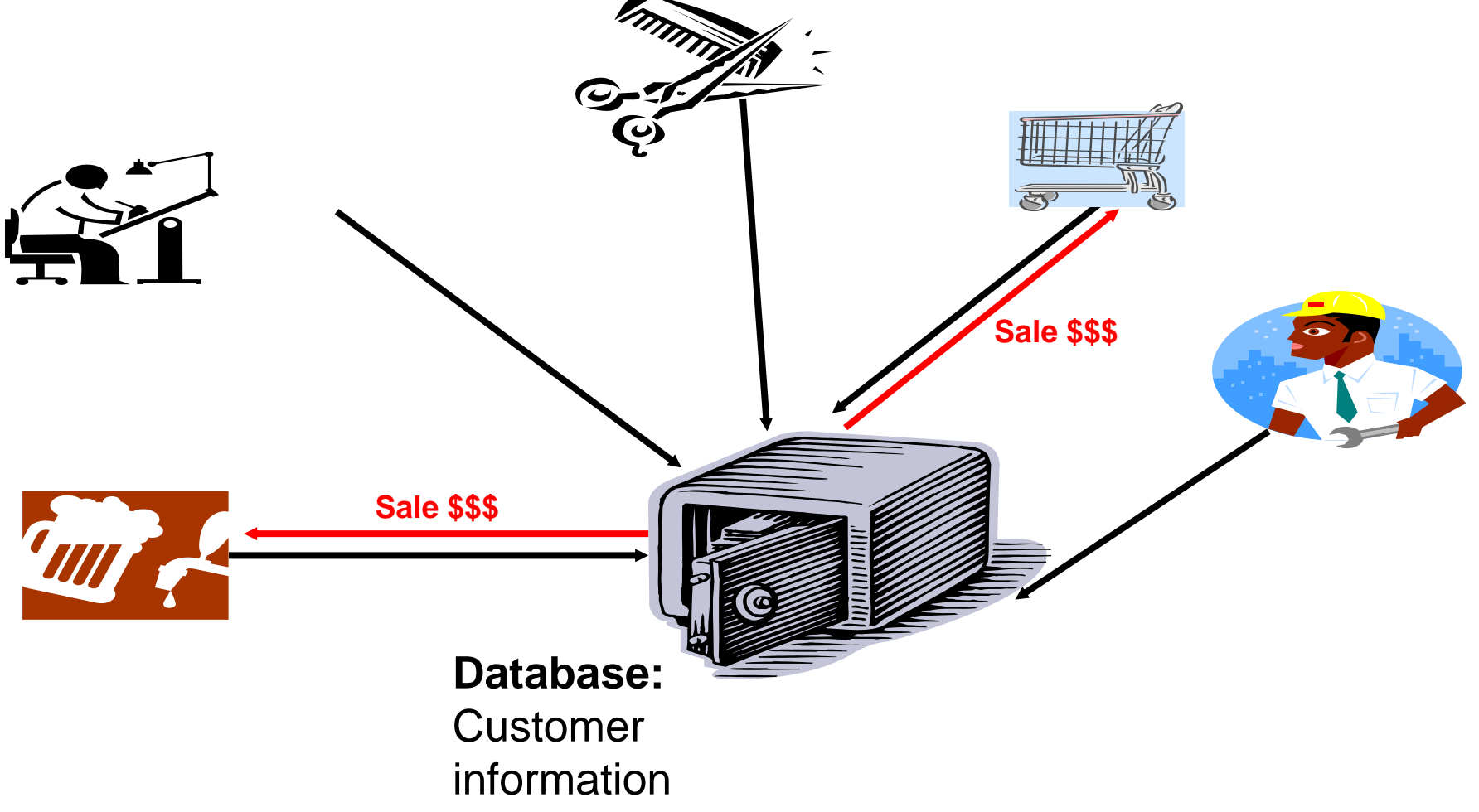

### Databases: Storing / Retrieving Information

- As you will see, implementing these two tasks aren't as easy as it seems.
- Information must be stored such that:
	- Information can be quickly retrieved

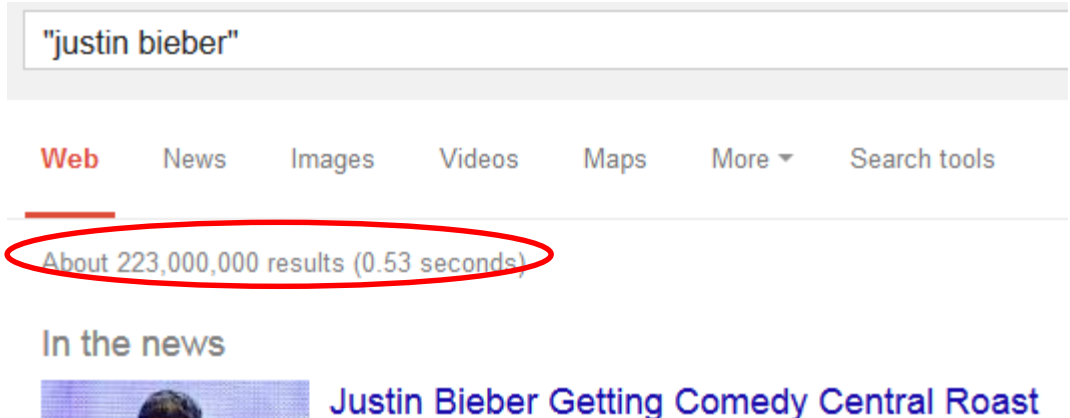

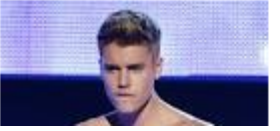

Rolling Stone - 13 mins ago Justin Bieber will get skewered in a new Comedy Central roast

# Databases: Storing / Retrieving Information (2)

- The database is designed to reduce problems during maintenance (additions, modifications, deletions)
	- Example: This comes up during database normalization ("if there is time")

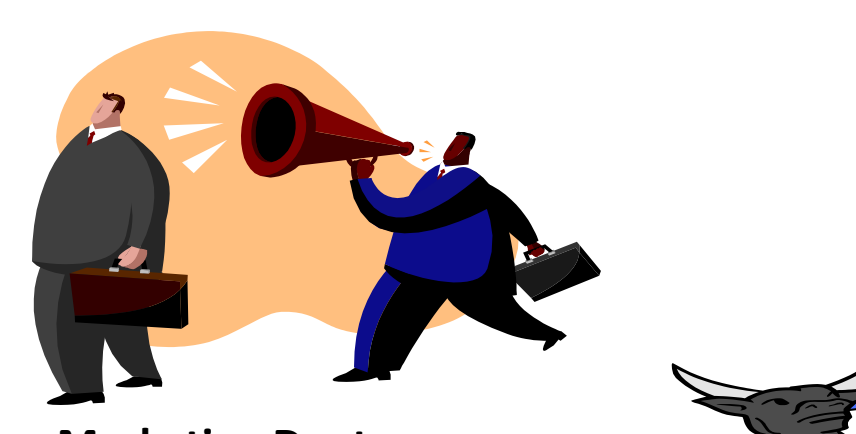

- **Marketing Dept.**
- Loren Coleman
- William McCloud

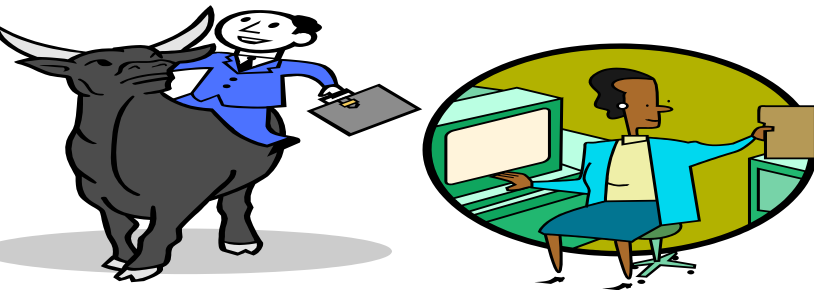

**Finance & Accounting** 

- Victor Davion
- Omiko Kurita

One employee has left and the whole department is gone?

### With Bother With Databases?

- Are used to store and retrieve information
- Why bother, why not use a simple file as an alternative?
	- E.g., tracking client information

#### **MILES EDWARD O'BRIAN**

DS9 Corp Electrical engineering 2007 purchases: \$10,0000,000 2006 purchases: \$1,750,000

#### **JAMIE SMYTHE**

Cooperative services Gasoline refining 2006 purchases: \$5,000,0000 2005 purchases: \$5,000,0000 2004 purchases: \$5,000,0000 2003 purchases: \$5,000,0000 2002 purchases: \$5,000,0000

#### **SCOTT BRUCE**

Bryce Consulting Investment analysis 2007 purchases: \$500,000 2006 purchases: \$1,500,000 2005 purchases: \$2,500,000 2004 purchases: \$500,000

- If the list is short then a simple text file may suffice
- •As the list grows organizing and updating the information becomes more challenging (duplicates or inaccuracies?)
- •Also searching the list according to specific criteria may become difficult
	- e.g., Show all clients whose purchases in 2007 were between one and five million dollars
	- e.g., Show all clients that made a purchase exceeding 10 million dollars.

#### Storing Information In A Database

• Information is stored in tables:

#### **The 'Gamers' table**

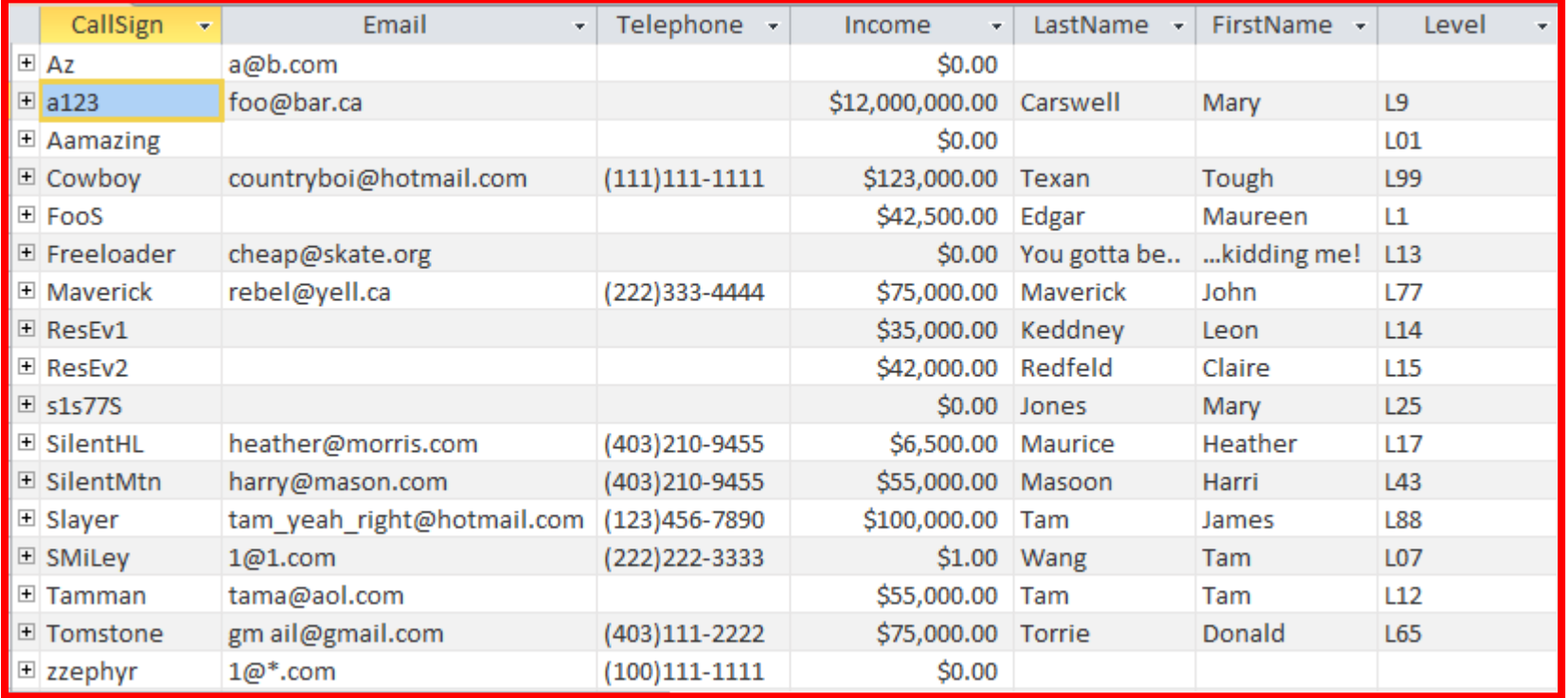

### Storing Information In A Database (2)

- Row = Record: An example instance of data within the table.
	- Gamers Table: one row is an example instance of a gamer

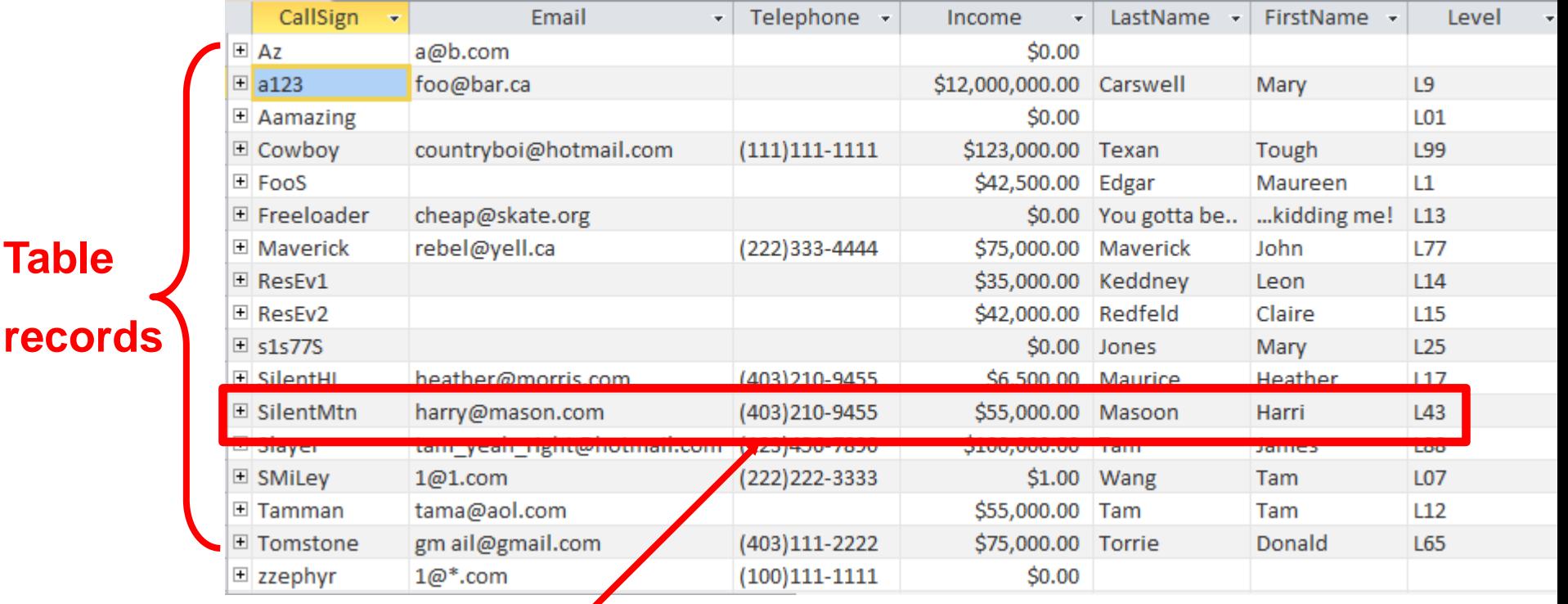

# **One record, 'Harri Masoon'**

**Table**

### Storing Information In A Database (3)

- Column: are that attributes that we track for each record
	- Gamers Table: each column specifies the information we store about the gamers in this database.

#### **Attributes ('fields' in Access) of each record**

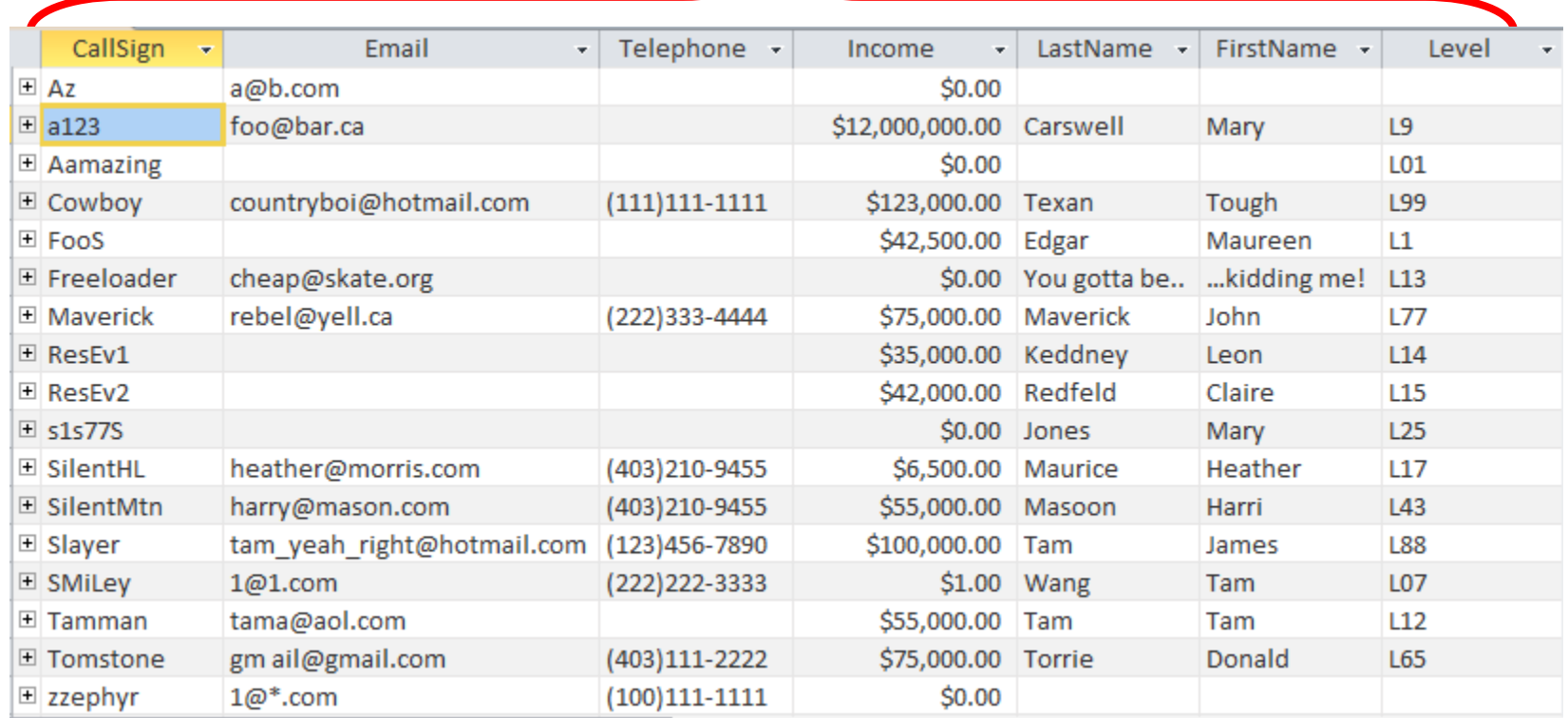

# Primary Key

- Each table should typically have one attribute designated as the primary key:
	- The primary key must be guaranteed to be unique
	- It must uniquely identify one record from another

Primary Key for table 'Employees' is the 'SIN' attribute

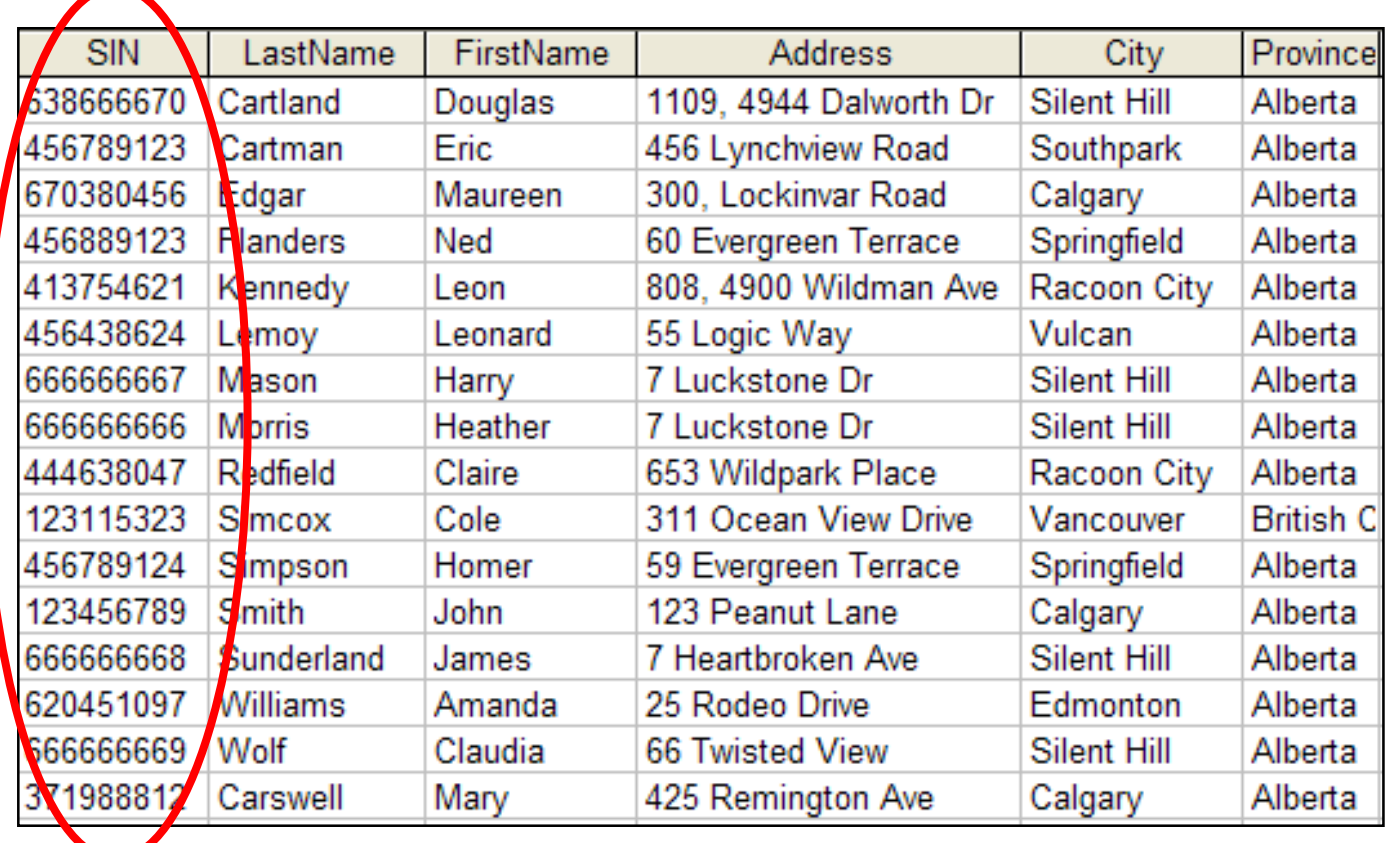

### Choosing A Primary Key

- •A primary key must be unique to each record because it is the one thing that distinguishes them.
- •If there's at least one instance where the attributes of two records can take on the same value that attribute cannot be a primary key. (When in doubt verify with your users).
- •If a primary key cannot be formed from a single attribute then several attributes can be combined into a composite key. (Each attribute is still a column but together they form a unique primary key for each record).
	- •E.g., CourseRegistrations table: Course name, course number, lecture section (CPSC 203 L01)
- •If a unique primary key still cannot be found then 'invent' one.
	- •E.g., StudentID#, SocialInsuranceNumber

#### MS-Access: Views Of Your Database

#### • **Design view**

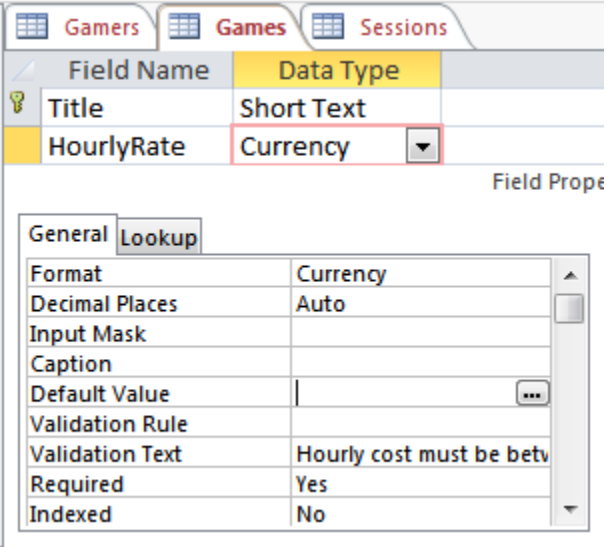

- Used to specify what attributes that a table will consist of:
	- e.g., GAMES: Title, HourlyRate
- Used to specify the type, format and valid range of values
	- e.g., SIN is attribute with 9 characters that must be in the format 000 000 000
	- e.g., HourlyRate must be between \$1 - \$100

#### •**Datasheet view**

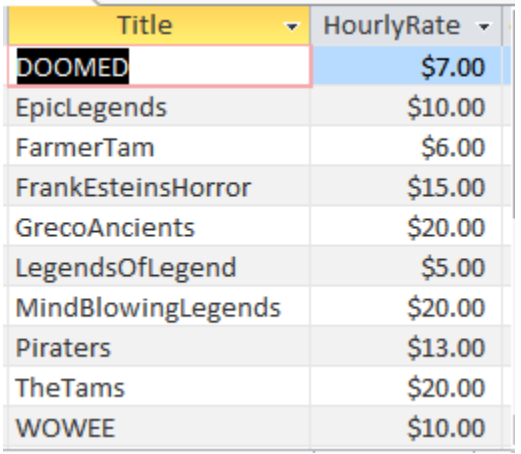

•Once the attributes have been specified in the Design view using the Datasheet view allows data entry for each record.

#### Example Problem: Online Games

- **This example can be found online:**
	- <http://pages.cpsc.ucalgary.ca/~tamj/2018/203W/database/LectureExample.accdb>
- An online gaming server will allow several online different games to be played
- Gamers can logon to play a particular game
- A gamer playing a game will create a 'session' that tracks (among other things) the cost of the gaming session
- (Even though some of the data stores information about games, it's really just a database example for a business where a product is utilized 'rental' for a finite period of time).

### Online Gamers: Information To Be Tracked

- Online identifier: "Call sign"
- Contact information: Email
- Contact information: Telephone number
- Income: A (yearly) numeric figure
- Real life identifier: First and last name
- Overall 'score' (sum of the player's accomplishments among multiple games): Level

#### Online Games: Information To Be Tracked

- Name of the game: Title
- The cost of playing a game: Hourly rate

#### Gaming Sessions: Information To Be Tracked

- Each time a player starts playing a game, billing information must be generated (attaches the bill to the correct player)
	- Who played the game (who gets the bill)
	- Which game was played (how much is the cost per time unit)
	- How long was the game played (in conjunction with the cost per time unit it determines the amount for the bill)

### Picking Tables

- A table stores related information about an entity
	- $-$  E.g.,
	- Book: Title, author/authors, publisher, edition
	- Product: Product name, price, description
- The three groups of information (entities) in this problem appear to map to three database tables
	- Gamers
	- Games
	- Sessions

### Guidelines For Naming Tables<sup>1</sup>

- 1. Create a unique and descriptive name.
	- "CaloriesBurnedExercising" vs. "Workout"
- 2. Consider using the plural form of a name.
	- "Games table" vs. "Game table"
- 3. Avoid the use of spaces in names.
	- "Undergraduate students" vs. "Undergraduate\_Students" vs. "UndergraduateStudents"

### Guidelines For Naming Attributes<sup>2</sup>

- 1. Create a name that accurately, clearly and unambiguously identifies the characteristic that the attribute represents. – "Name" vs. "FirstName"
- 2. Use the singular form of a name
	- –Tables store multiple records (e.g., GAMES table), attributes store a single piece of information (e.g., Title for a particular game)
	- –Do not fall into the pitfall of creating composite attributes (**phone numbers** - NO) vs. (home phone, cell phone etc. – YES)
- 3. Avoid the use of spaces in names (similar to tables).

### Type Of Data For An Attribute<sup>1</sup>

1 Source (last accessed 2017): <https://support.office.com/> and the built in Office 2016 help system

- Most of the time you will select text
	- Short text: max of 255 characters
	- Long text: Up to 1 GB of characters (only the first 64,000 displayed)
	- Text allows data to be entered in specific format (e.g. for formatted postal codes, phone numbers).
		- Not to be used to constrain numeric ranges (e.g. age must be greater than 0).
- AutoNumber
	- Automatically generates a sequence of numbers 1,2,3..
	- Useful for generating unique primary keys if you cannot come up with one

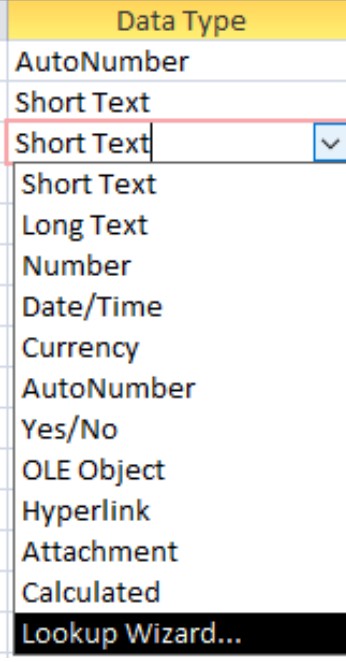

### Type Of Data For An Attribute(2)

- Obvious types: number, date/time, currency
	- The attribute must be set to date if you want set up error checking rules ("validation rules" – covered later in this section) by date e.g. When entering year of birth for "Generation Z" employees they must have a birth year of 1996 or later.
- Lookup wizard: when one table's attribute refers to an attribute of another table (more on this later)

### More Advanced Types (If There Is Time)

- OLE (Object linking and embedding):
	- Allows 'objects' to be inserted e.g. MS-Office documents, images (similar to an email attachment)
- Hyperlink
	- Enter the web address, clicking on the attribute will automatically pull up the webpage in the default browser.
- Calculated
	- Similar to how one cell in Excel can be derived from the values in other cells
	- In Access 'calculated' allows for the attributes of a table to be mathematically calculated from the attributes of the same table (unless otherwise told explicitly don't use this for the assignment).

Data Type AutoNumber **Short Text Short Text**  $\checkmark$ **Short Text** Long Text Number Date/Time Currency AutoNumber Yes/No OLE Object Hyperlink Attachment Calculated Lookup Wizard...

#### Null Values

- •Refers to the attributes of a record that are empty
- •Primary keys cannot be null but other attributes may be null
- •Entry of any attribute can be made mandatory (if data must be entered then it cannot be null)

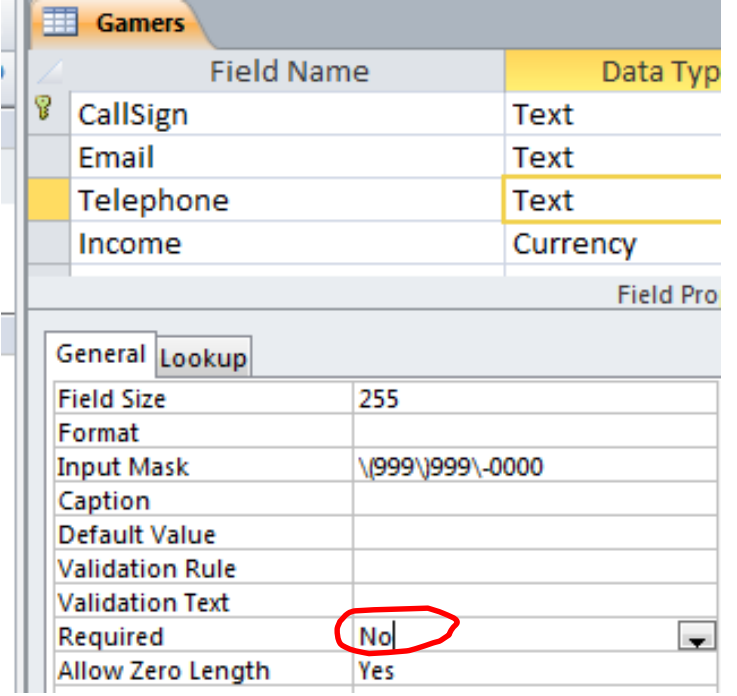

#### Gamers Table: Attributes

- Gamer information to track:
	- Online identifier: "Call sign"
	- Contact information: Email
	- Contact information: Telephone number
	- Income: A (yearly) numeric figure
	- Real life identifier: First and last name
	- Overall score: Level

#### **GAMERS**

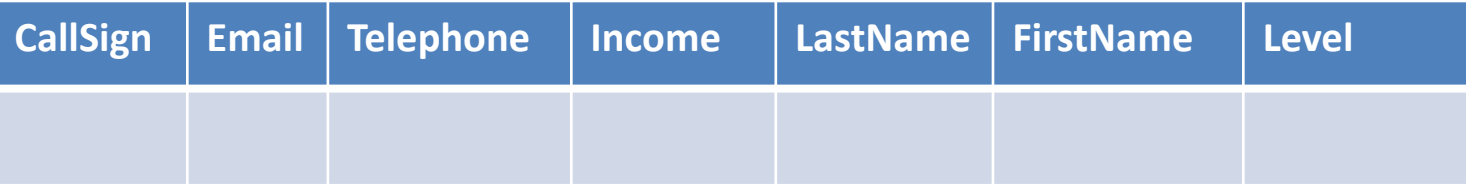

#### Games Table: Attributes

- Game information to track:
	- Name of the game: Title
	- The cost of playing a game: Hourly rate

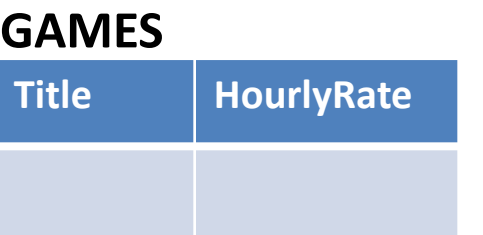

### Sessions Table: Attributes

- Each time a player plays a game billing information must be generated.
	- Who played the game
	- Which game was played
	- How long was the game played
- This one is trickier!
	- Identifying 'who': need to be 100% certain that the correct gamer has been identified (don't bill the wrong person)
	- Identifying 'which': again certainty is required because different games have different hourly rates (don't bill for the wrong game and/or generate a bill for an incorrect amount)
	- We need to "hold off" on creating a table until the above two requirements can be met

#### Refinements Needed: Gamers

• Primary key?

#### **GAMERS**

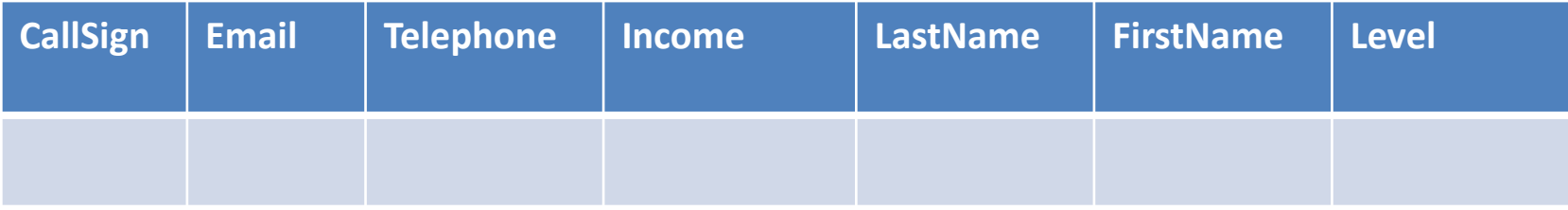

#### Modified Table: Gamers

• Primary key: CallSign

#### **GAMERS**

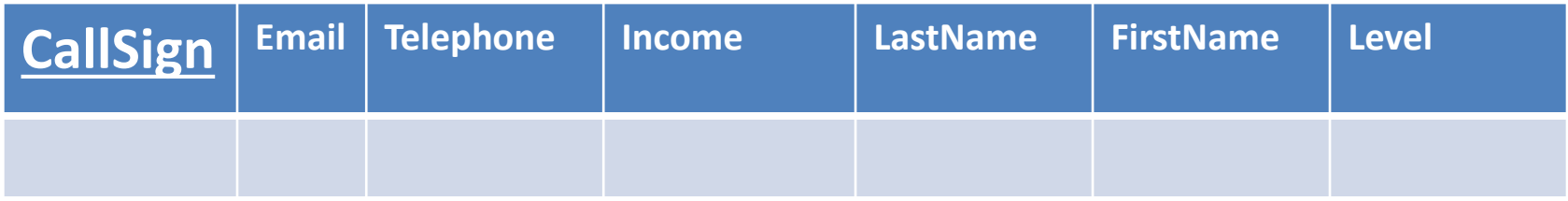

#### Refinements Needed: Games

• Primary key?

#### **GAMES**

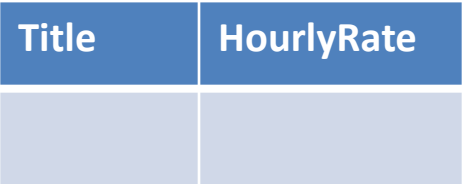

#### Modified Table: Games

• Primary key: Title

#### **GAMES**

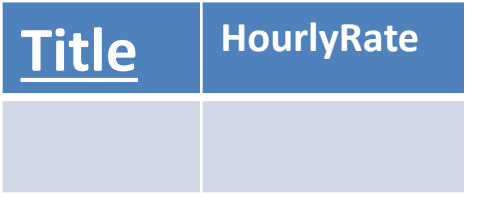

#### The Games Table Again

- What if the game title was not guaranteed to be unique?
- Primary key?

# The Sessions Table Revisited

- Recall: Each time a player logs in to play a game, billing information must be generated.
- Some information need to generate a bill
	- Who played the game
	- Which game was played
- The 'who' needed to identify the gamer and the 'which' needed to specify the game
- Now that primary keys have been chosen for those two tables we can specify those two attributes (the primary keys unambiguously identify records from each table 'who', 'which')

#### **SESSIONS**

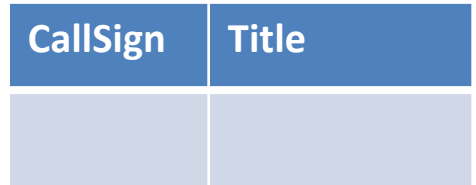

### Foreign Key

- An attribute in one table that refers to an attribute in another table:
	- E.g. CallSign in the Sessions table actually refers to an actual players 'call sign' in the Gamers table
	- This is important because the CallSign is entered into the Gamers table and not into the Sessions table.

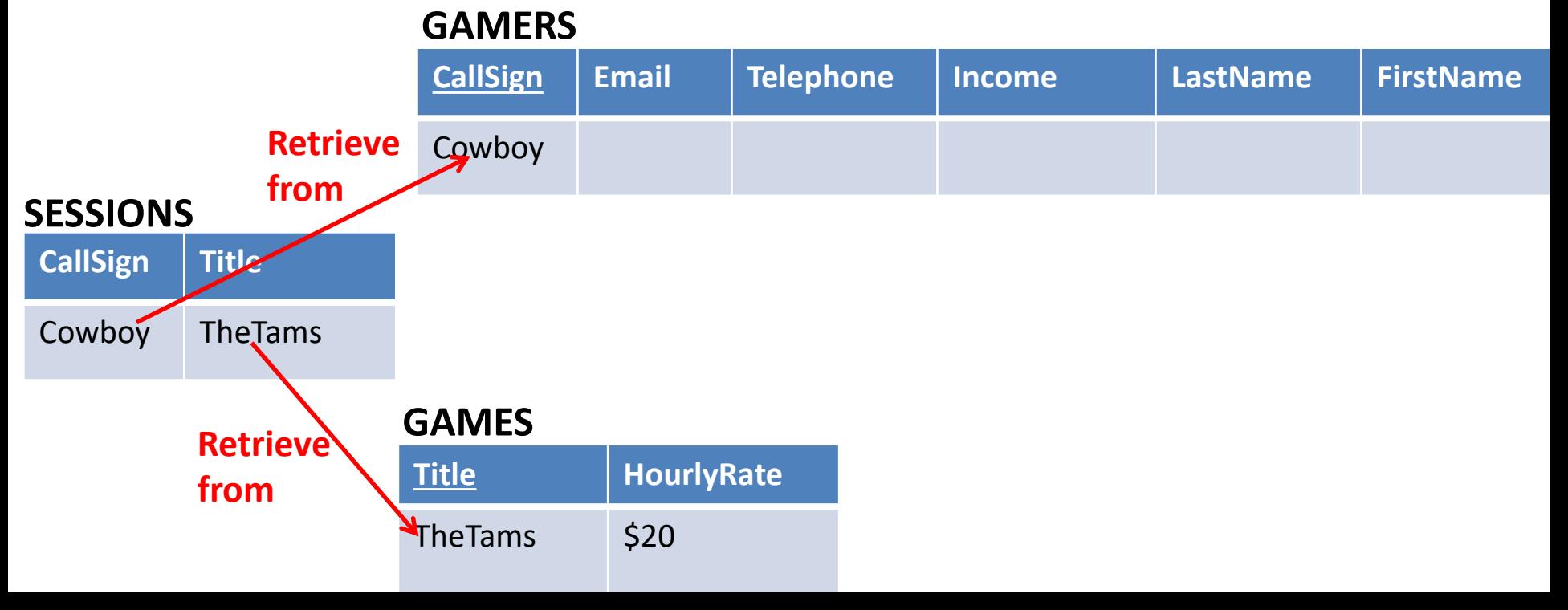

## Purpose Of Foreign Keys

- Using foreign keys can prevent errors
- Example: when we create a login playing session, we can ensure that we only bill a player that already exists in the Gamers table.

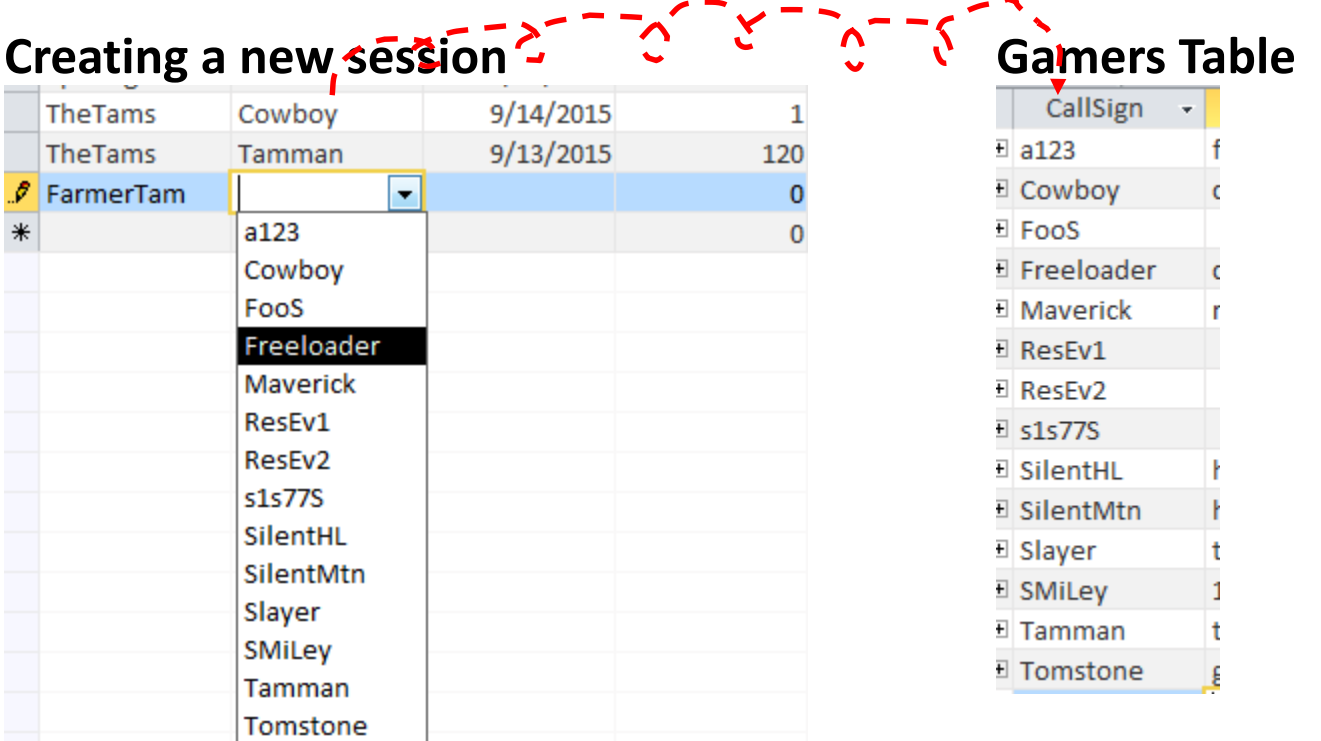

• (The same principle applies to the 'Title' foreign key)

### Refinements Needed: Sessions

- It's determined that each player can only login once per day (our client informs us about this limitation on usage)
- Players can login and play over multiple dates
- For each session we could store the login date and the duration (minutes):

#### **SESSIONS**

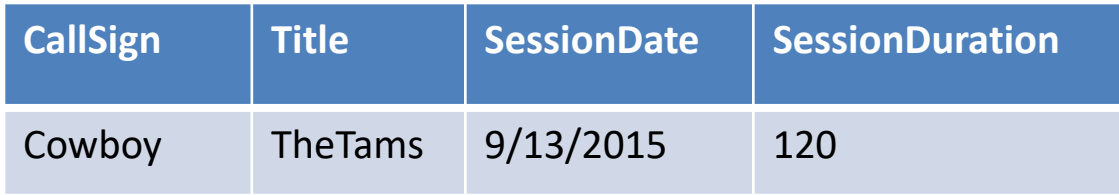

#### Refinements Needed: Sessions

- Each row in the table is created when a gamer logins on a particular date
- Primary key?

#### **SESSIONS**

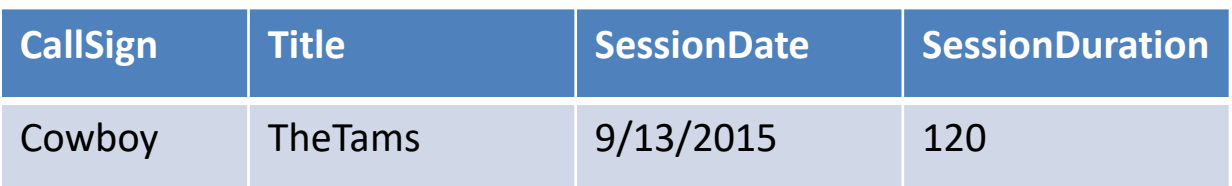
#### Composite Key

• Reminder: It's a primary key that consists of multiple attributes (multiple columns in a database table)

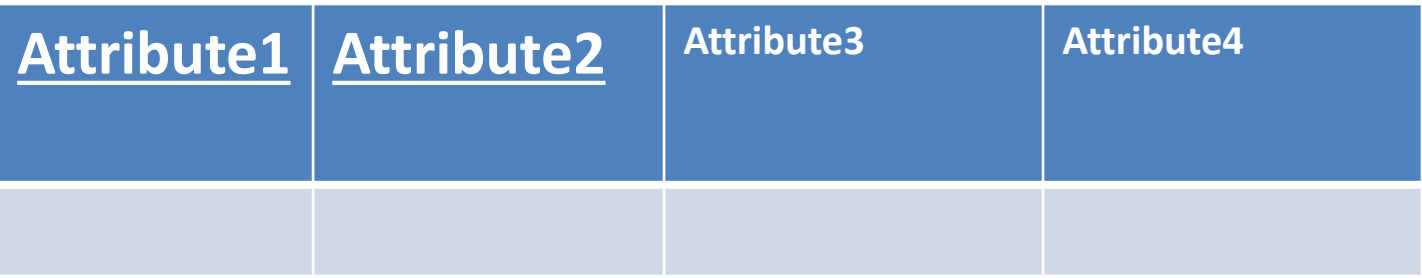

## Modified Table: Sessions

- Primary key (composite): CallSign, Title, Date
- The creation of the primary key 'makes sense' intuitively for this example based on the previous restrictions.

#### **SESSIONS**

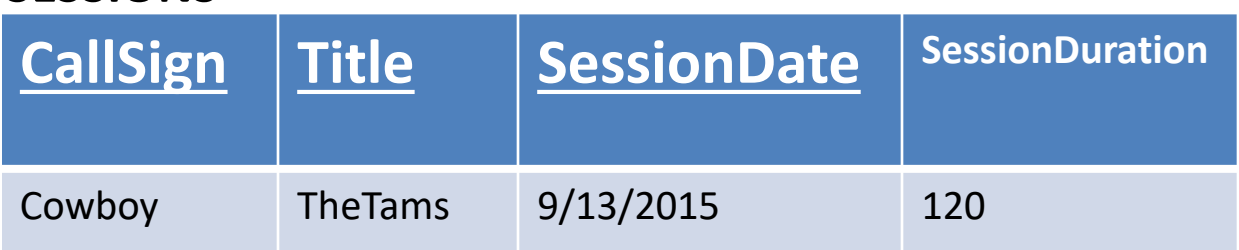

• What would be the primary key if a player could login multiple times in a day?

## Relationships Between Tables

• Relationships occur when an attribute of one table is a foreign key in another table.

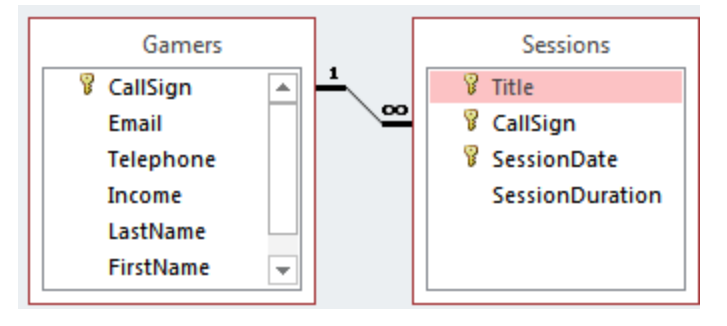

- Multiplicity: indicates how many instances of a particular item participates in the relationship:
	- 1. One to one
	- 2. One to many
	- 3. Many to many

# **Multiplicity**

#### 1. One to one relationships

- One entity participates in the relationship from the 'left' and one entity participates in the relationship from the 'right'.
- Person : Head
- Gamers : CallSign
- This type of relationship is *rare* in databases e.g. "DepartmentHead" and "Department" vs. "SIN" and "Employee"

#### 2. One to many relationships

- On one side of the relationship one entity participates in the relationship while on the other side: zero or more entities may participate in the relationship.
- This is the *typical* type of database relation
- Person : Hair
- Gamers : Sessions : Games

# Multiplicity (2)

- 3. Many to many relationships
	- On each side of the relationship zero or more entities may participate in the relationship.
	- E.g., Travelers : Destinations
	- A theoretical database relationship, *not directly implemented*

#### **Travelers table**

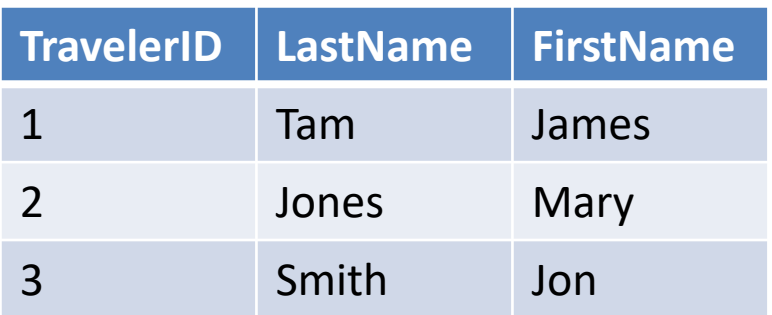

#### **Destinations table**

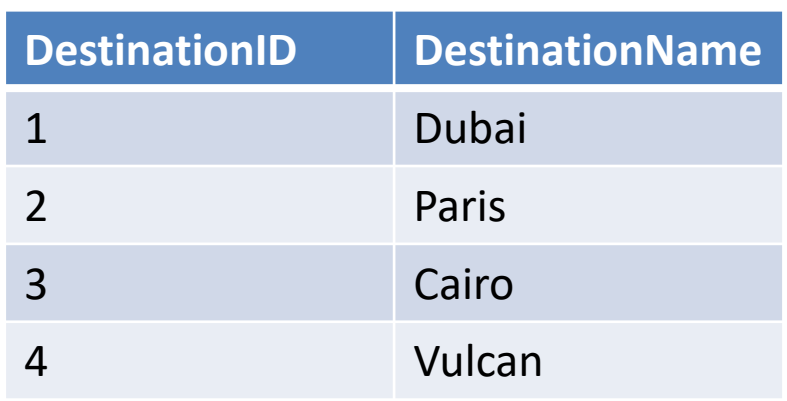

# Multiplicity (3)

- Many to many relationships
	- Typically implemented as two one to many relationships in databases:

#### **Travelers table**

#### **Destinations table**

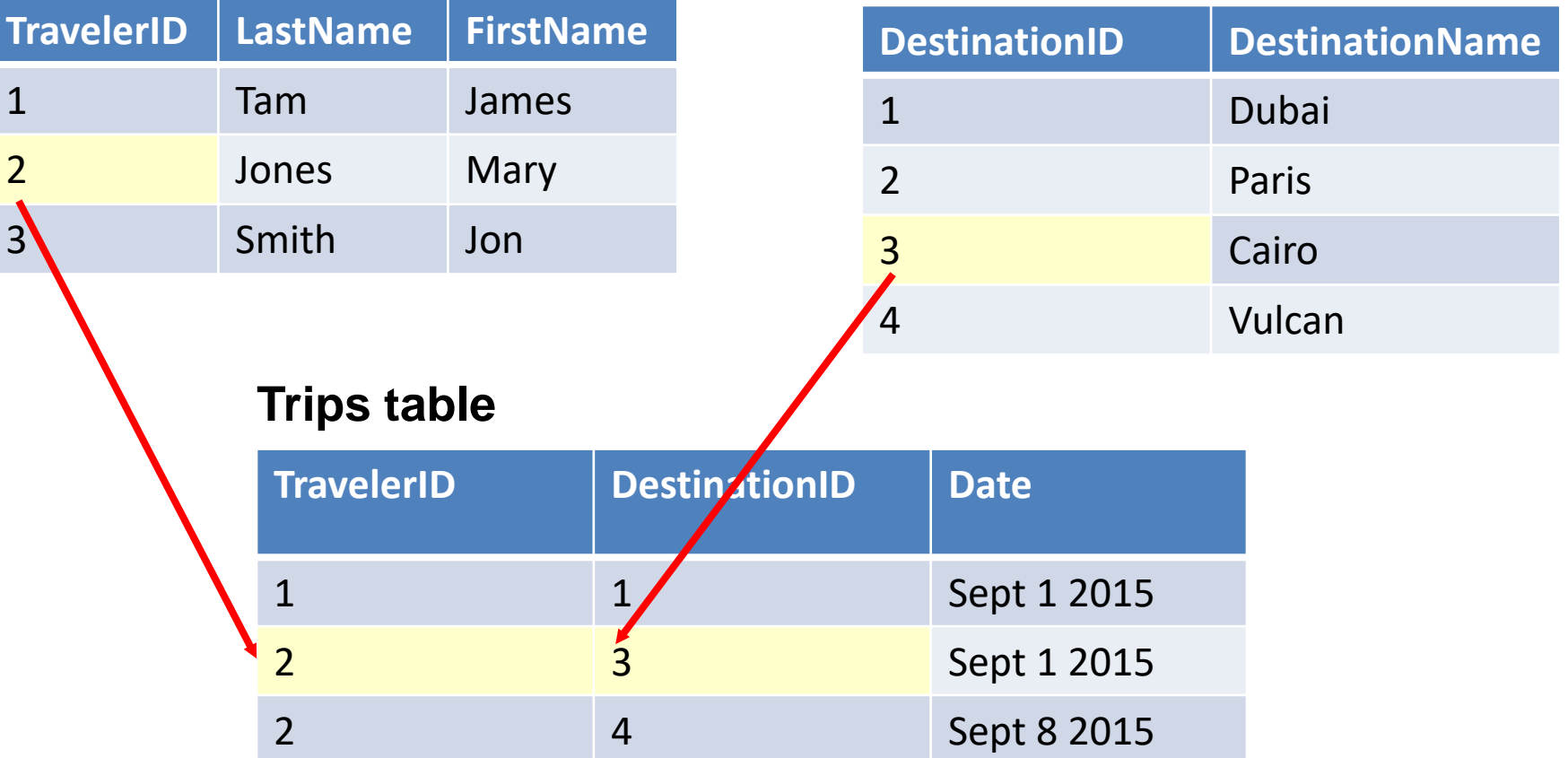

#### Many To Many: Ignoring The Rule

#### **Travelers table**

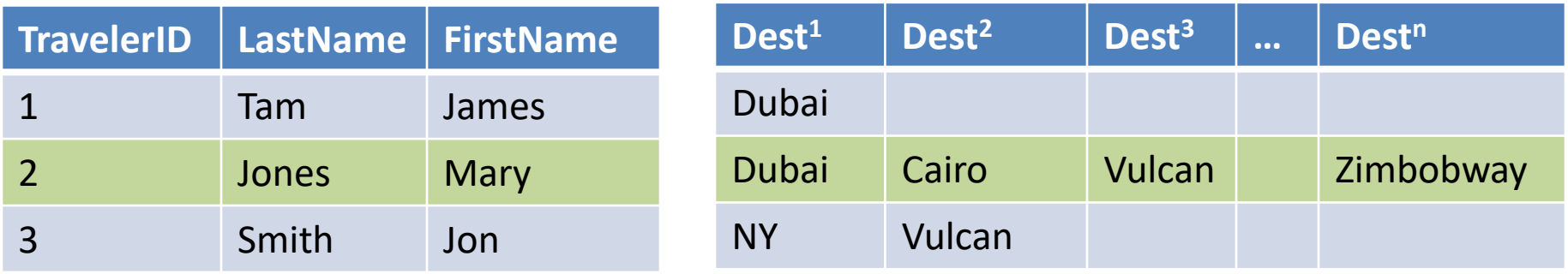

## Many To Many: Ignoring The Rule (2)

#### **Destinations table**

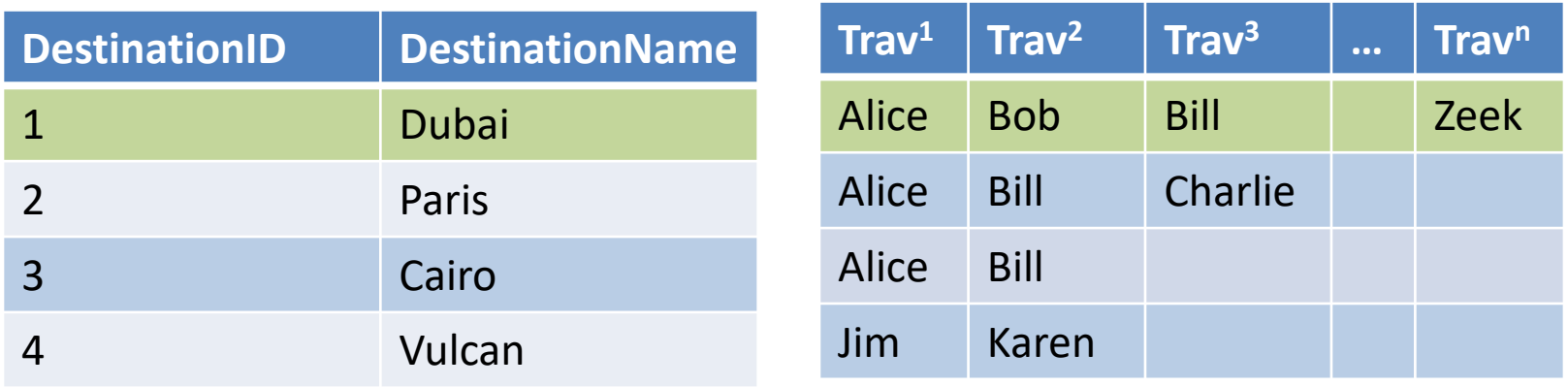

(Gamers : Games) could be implemented as a many to many relationship (by-passing the Sessions table) but problems similar to the previous example would be encountered.

## Primary-Foreign Keys Again

- When there is a one to many relationship the primary key of the 'one' side becomes a foreign key on the 'many' side.
- Examples:

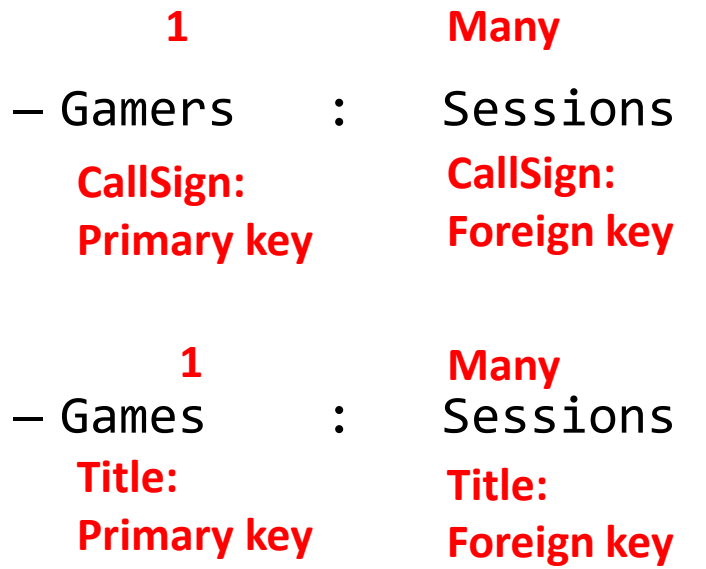

This should make intuitive sense: the primary key uniquely identifies a record so it 'should' be on the 'one' rather than the many side

## Diagrammatically Representing Database Tables

• Entity-Relation diagrams (E-R Diagrams or E.R.D.s): show the attributes of a table

#### **Format**

#### **TABLE NAME**

Primary key

**Attribute** 

**Attribute** 

#### **Example**

**GAMES**

Title

**HourlyRate** 

## Diagrammatically Representing Relationships

• ERDs Graphically represent relationships between tables as well as any enforced rules on multiplicity:

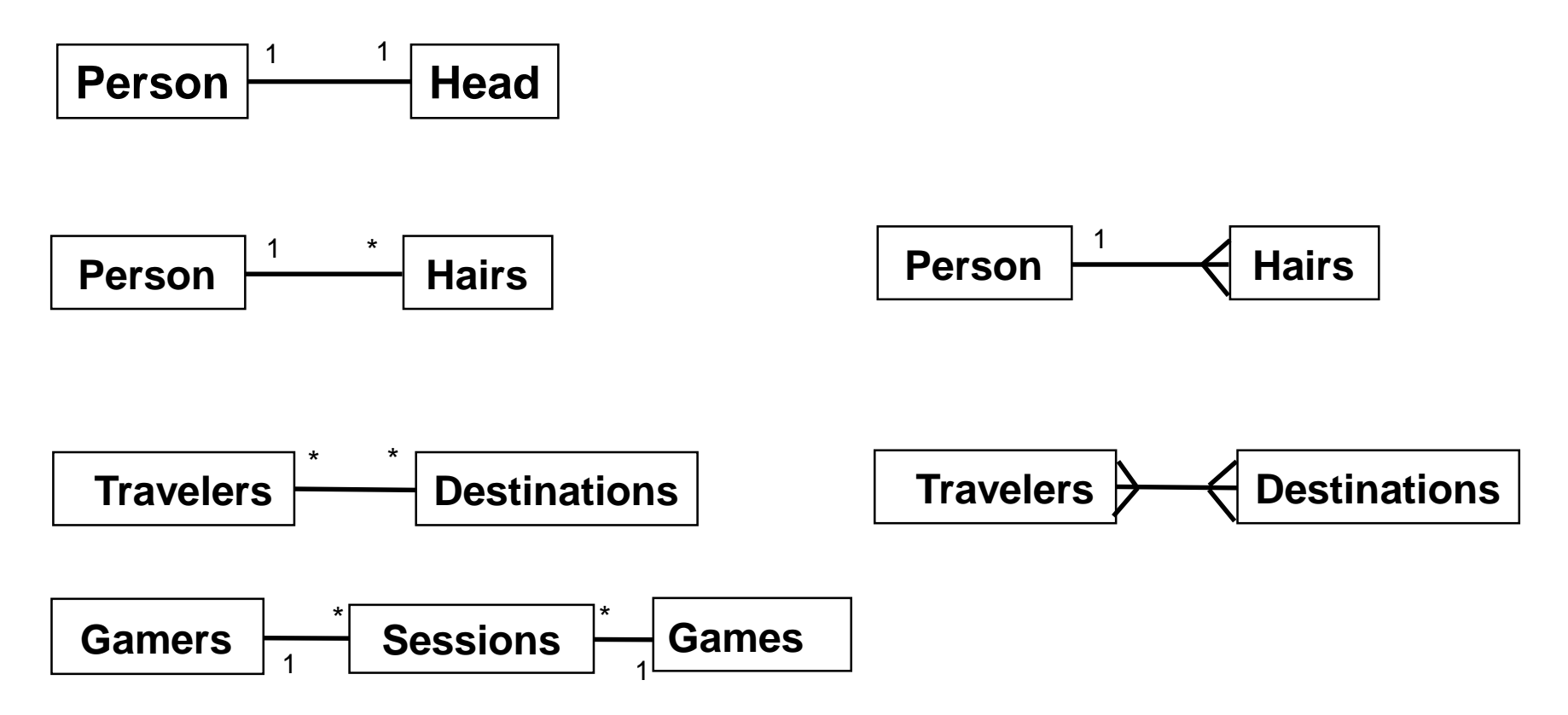

#### The ERD For The Example Database

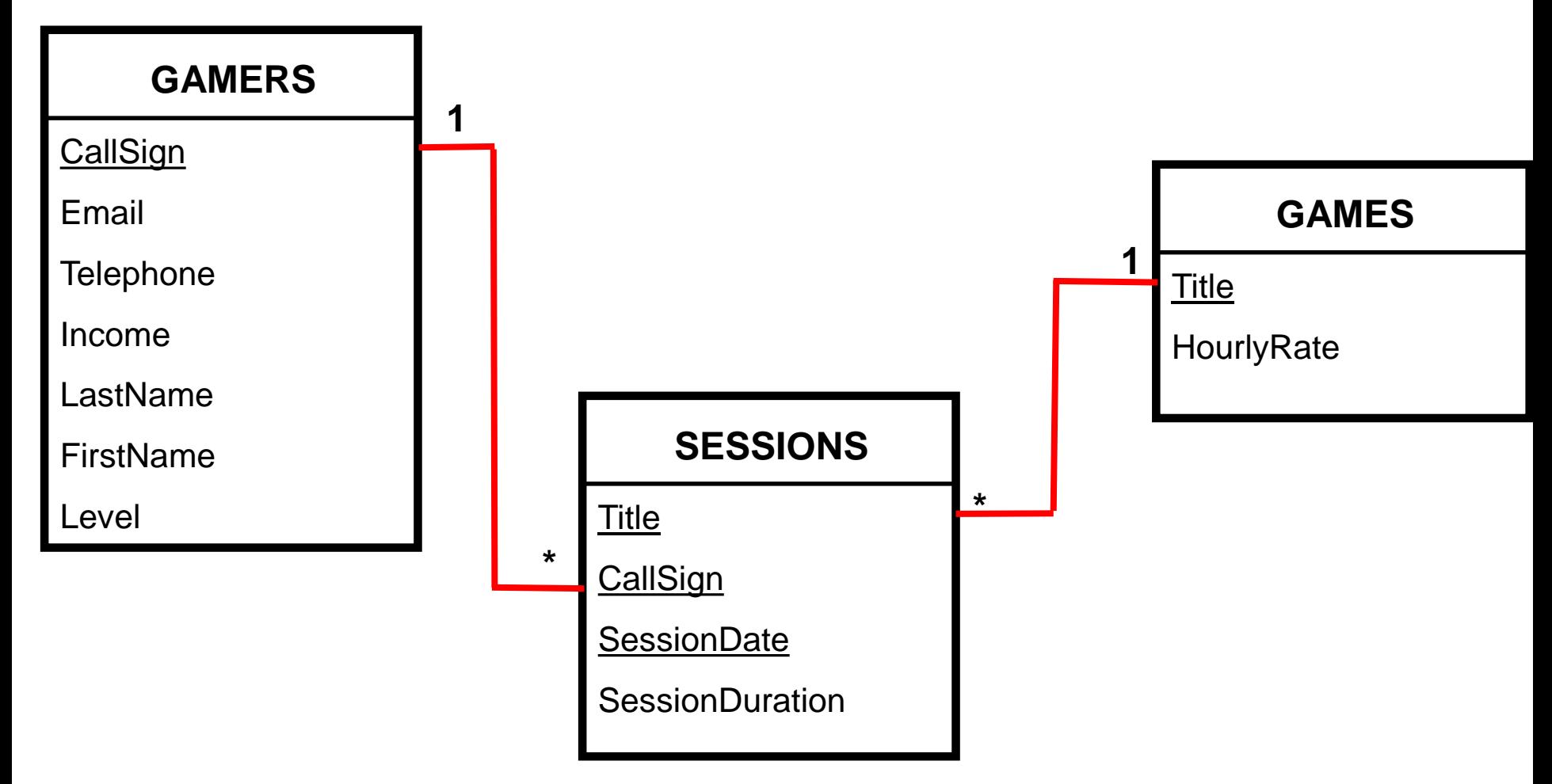

• Note: the line specifying relationships between tables goes from the primary key to the foreign key (e.g. 'CallSign' in 'Gamers' to 'CallSign' in 'Sessions'

## Data Integrity

- High level description: prevent errors
- Some uses (there are others)
	- **Type checking**: prevent the wrong type of information from being entered e.g. alpha instead of numeric
	- **Range checking**: prevent information outside the acceptable range from being entered (e.g. negative age)
	- **Format checking***:* prevent information in the wrong form from being entered (e.g. postal code N0N0N0 vs. N0N-0N0 vs. N0N 0N0)

## Types Of Data Integrity In Databases

- 1. Table-level integrity (entity integrity):
	- Ensuring that no duplicate records exist.
	- Implementation: no primary keys are null: MS-Access (automatic) indexed – no duplicates.
- 2. Relationship-level integrity (referential integrity):
	- $-$  Ensuring that relationship between a pair of tables is sound and the records in the tables are synchronized when data is entered into, updated in or deleted from either table (MS-Access: only partially implemented).
	- Partial implementation in Access: use 'lookup' for the 'data type' of an attribute & enforcing referential integrity.
- 3. Field/attribute -level integrity (domain integrity):
	- Ensuring that the attributes are valid and accurate (the previous slides 3 examples)
	- MS-Access implementation: input masks and validation rules.

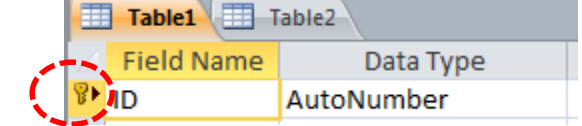

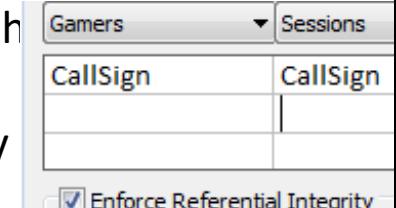

# 2. Relationship Level Integrity

• Create the foreign-primary key relationship (Design view)

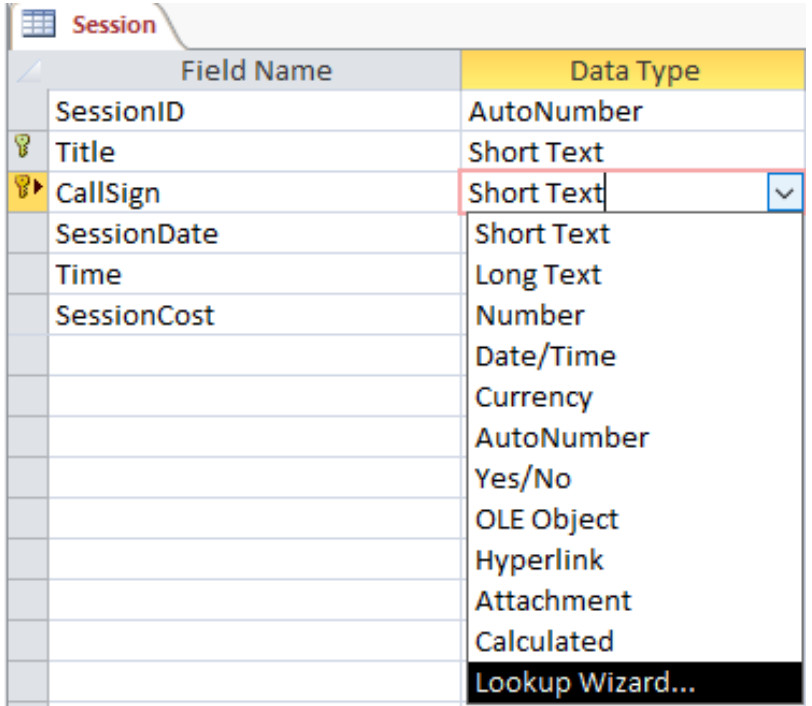

#### Relationship Level Integrity: Creating The Relationship

• Create the foreign-primary key relationship (Design view)

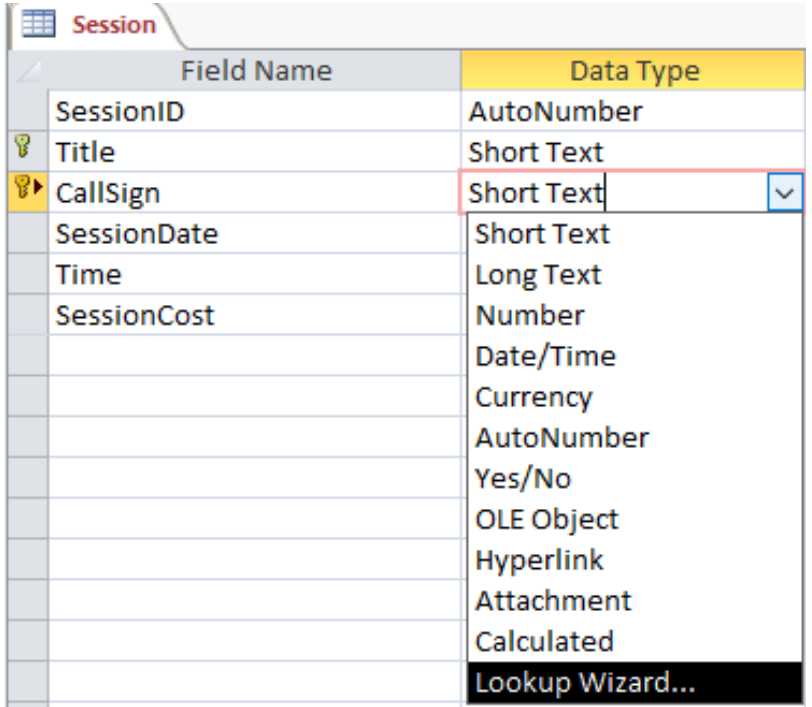

## Relationship Level Integrity: Creating The Relationship (2)

#### Specify that the lookup value will come from another table

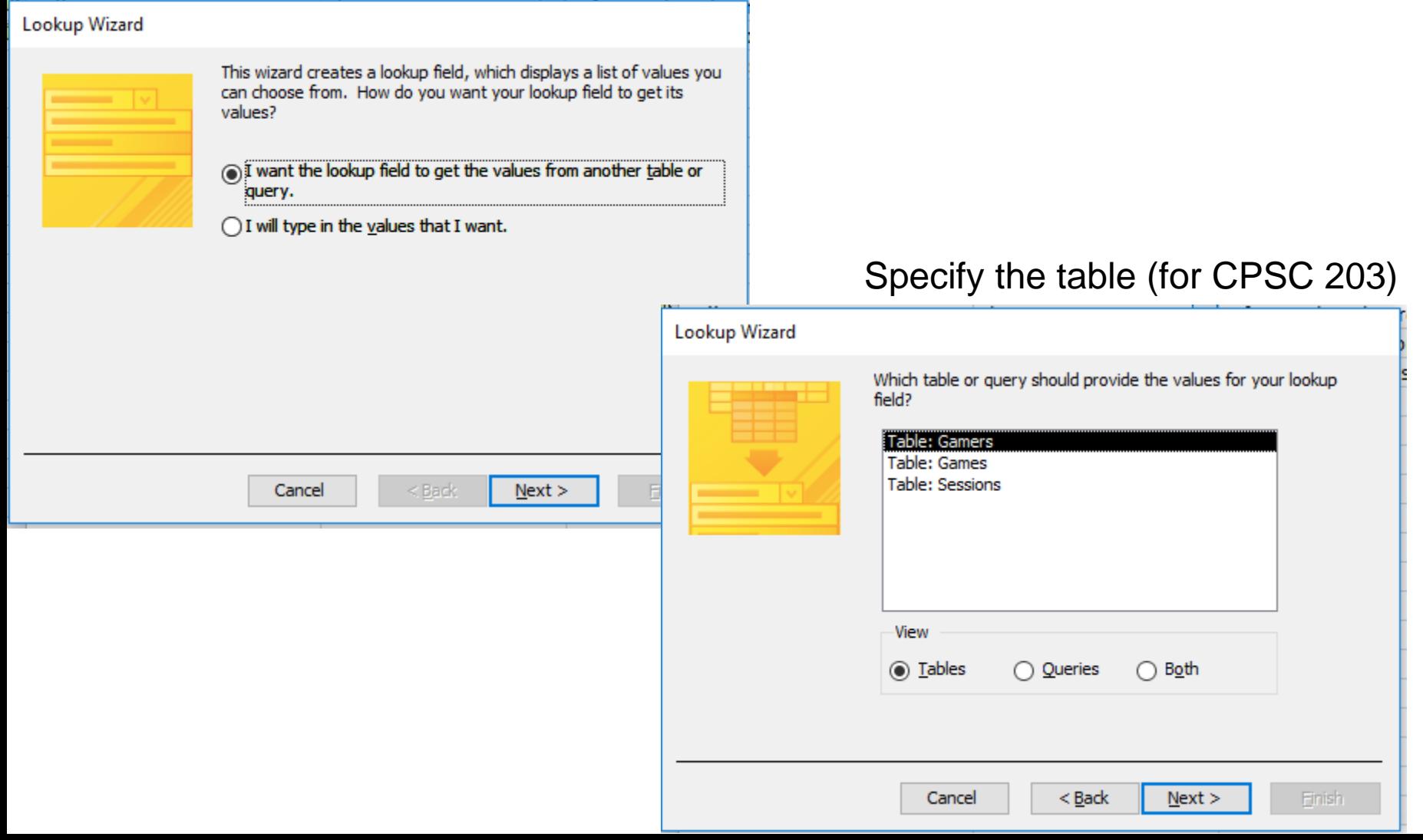

# Relationship Level Integrity: Creating The Relationship (3)

Specify the foreign-primary key (attribute being looked up).

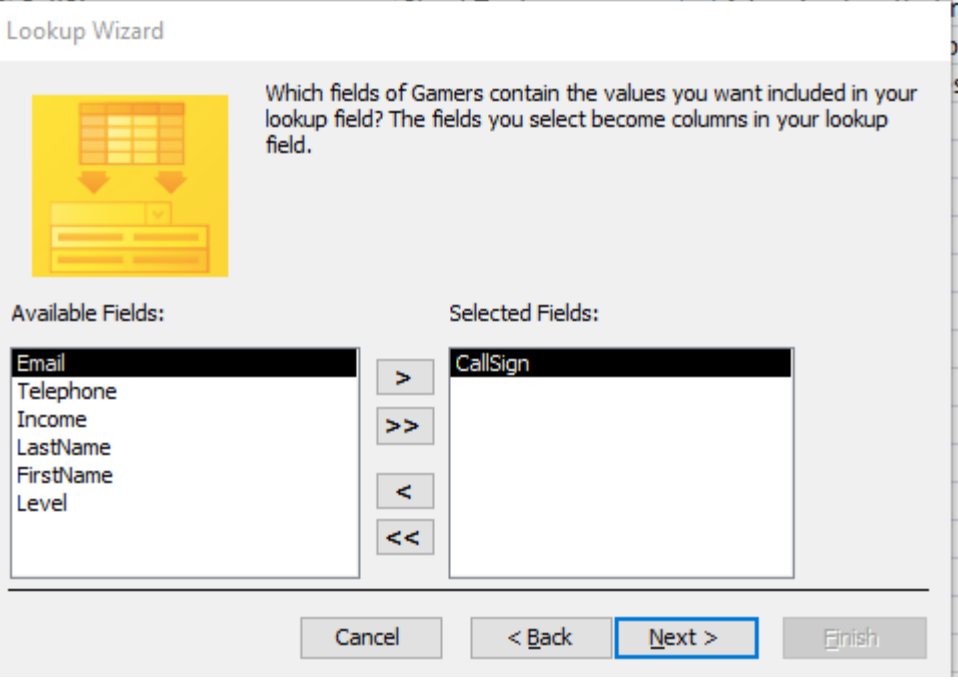

#### **Later sub-steps**

- 1. Click next.
- 2. No need to sort the results
- 3. Adjust column width if you wish

## After Creating The Relationship

#### • You may edit the relationship

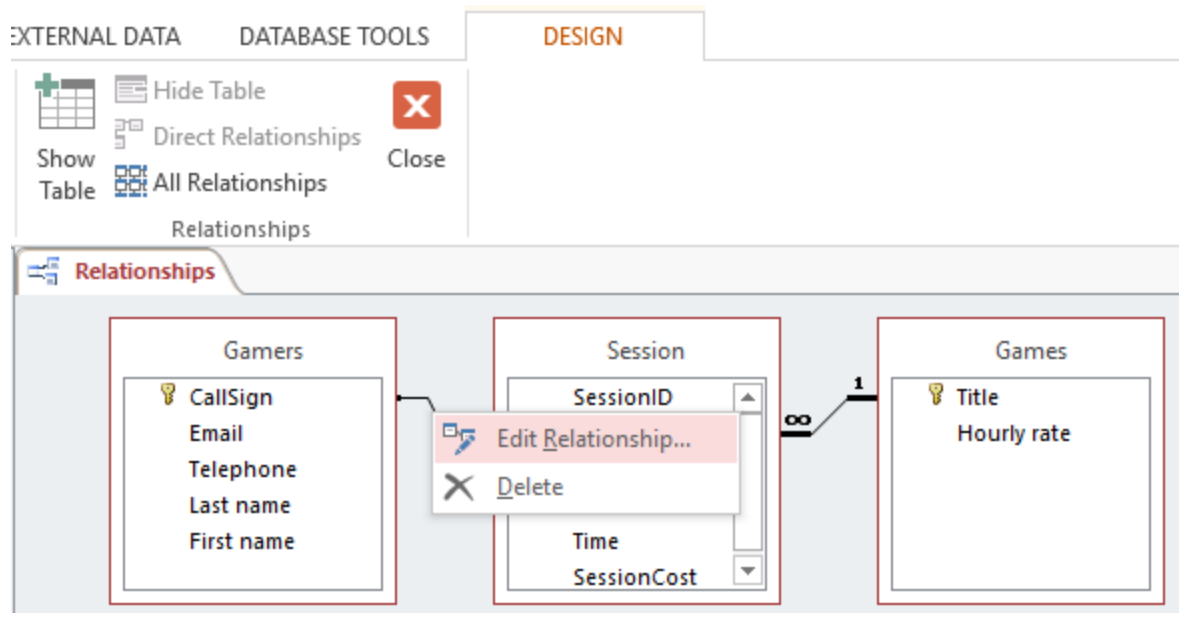

• Strengthen the relationship: "**Enforce referential integrity**"

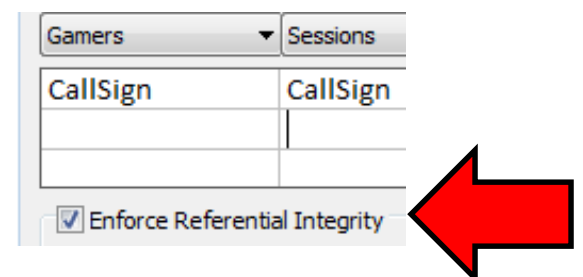

# JT's Note

- Set up the relationship between tables as soon as possible.
- That's because other parts of the database may not work properly if set up the relationship afterwards.
- For this class make sure that you 'Enforce referential integrity'

### Input Masks

- Ensures the proper format for the data entered into the database
- Example: SIN number must be entered as:
	- <*three digits*> <space> <*three digits*> <space> <*three digits*>
	- Invalid inputs:
		- •Abc def ghi
		- •321 22 4234
- Online example: Telephone number format
	- (<*area code*>)<*3 digits*>-<*4 digits*>
	- Example:
		- (403)210-9455

## Defining Input Masks

- Switch to 'design view' Save Close **DOC** Close All **DOO** DOO Design View DOO Datasheet View
- (The data type needs to be 'short text' which is the default)

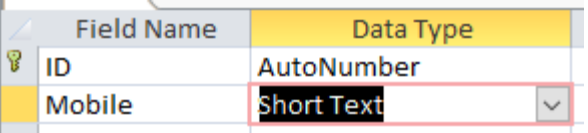

• Specify the required format under the 'Input mask' property of the appropriate table attribute

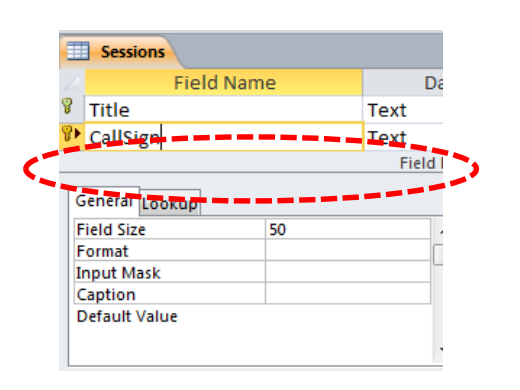

# Use Of Input Masks

- How it works: Constrains input allowed
	- Can only enter a single digit
	- Can only enter a single character
	- Can only enter 5 digits (zip code)
	- $-$  Etc.
- Benefits:
	- "Ignores" invalid inputs in real-time

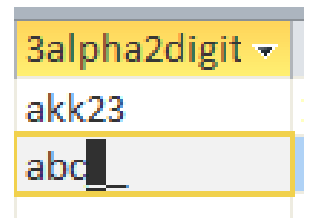

– Specifies the format of data to be entered (data entry cues)

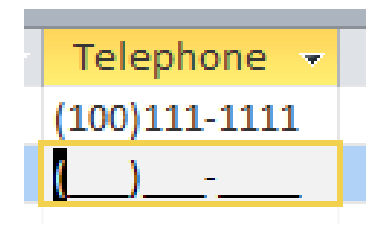

#### Input Mask Codes

- Source (last accessed Sept 2015):
	- <https://support.office.com/>

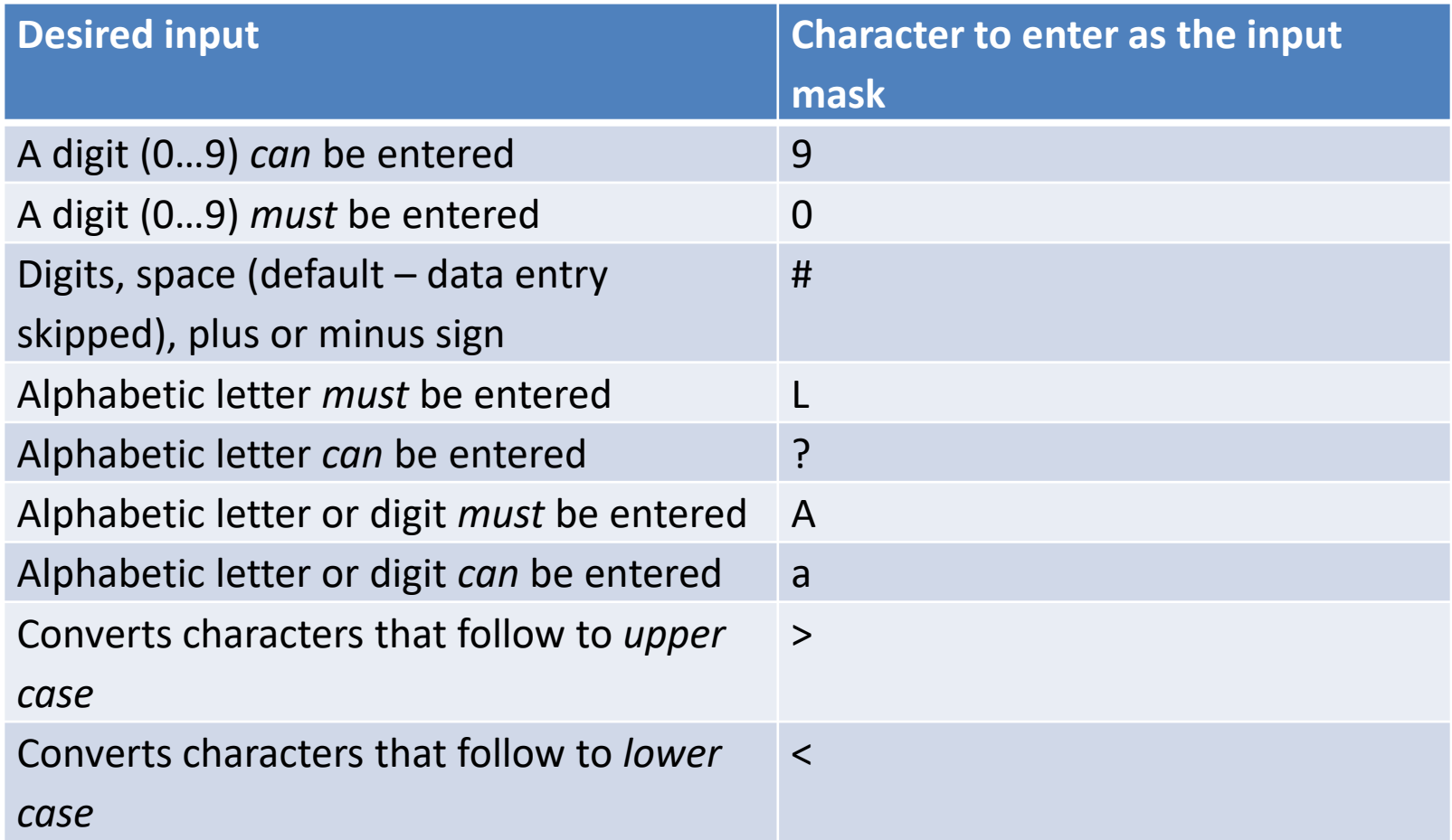

## Input Masks: Online Database Example

• Gamers table, level: always displays with 'L' at the beginning and then followed by one or two digits

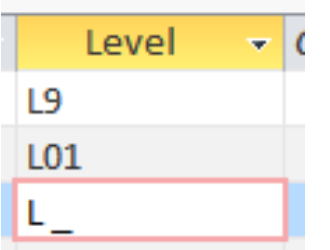

## Characters That Are Displayed But Not Part Of The Table Attributes

\1999

• Entering a slash '\' into the input mask (design view) will display a character in the datasheet (data entry) view

**Input Mask** 

– This can be a helpful data entry/formatting cue • e.g. phone (*area code*)*digits*-*digits*

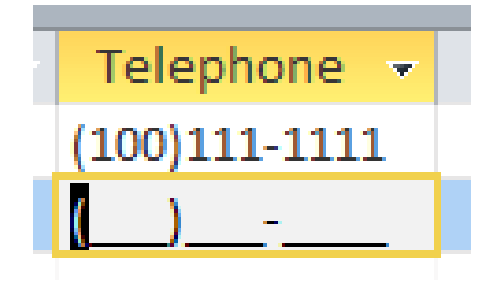

## Characters That Are Displayed But Not Part Of The Table Attributes (2)

- Note: the characters followed by a slash are NOT saved into the field of the database table
- Example

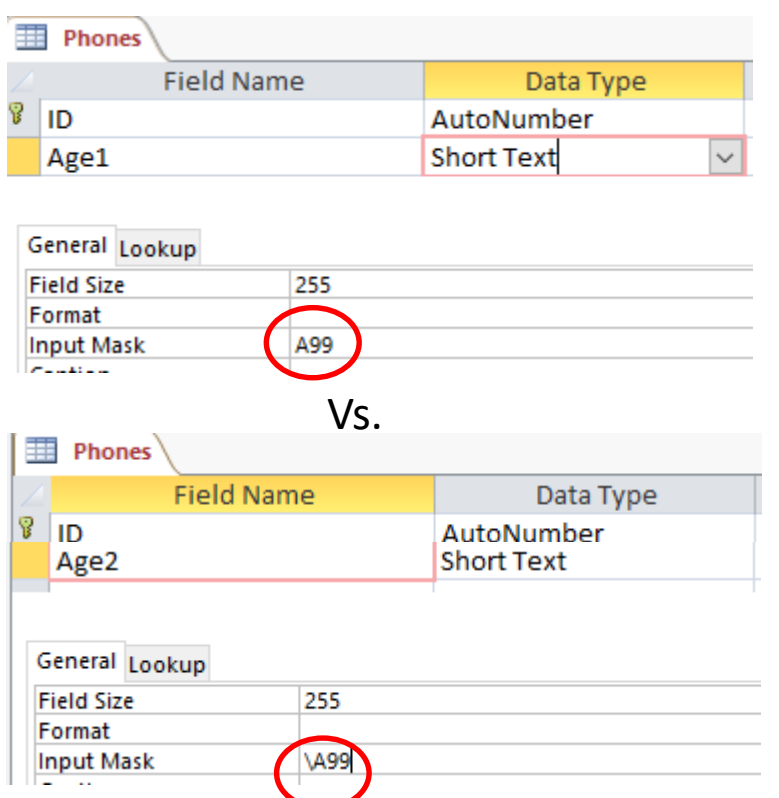

• Note: the data for the 'A' is saved for 'Age1' but not for 'Age2'

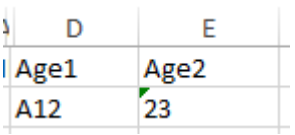

- This can make a significant difference when later searching the database 'queries'
	- 'A12' can show up as a result for 'Age1'
	- 'A23' will not show up as a result for 'Age2'

## Multiple Slashes = Quotes

- If multiple "slash characters" (along with other characters) are used in immediate succession then Access will replace them with double quotes
	- This can be a handy shortcut

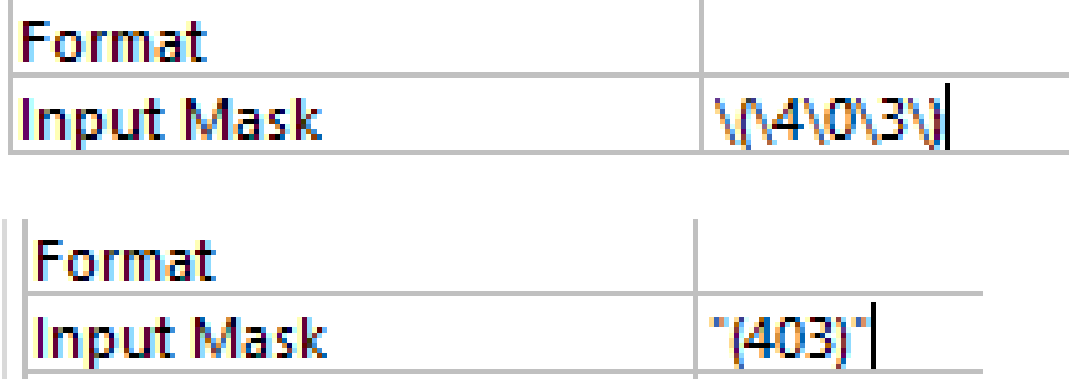

## Input Masks: Include The Slashes Or Not

• AGAIN: the character after the slash (or within the double quotes) will be displayed when the record is entered in the datasheet view.

Input Mask

"(403)"000-0000

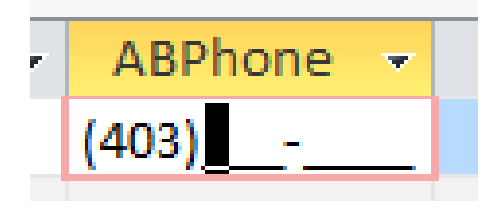

- Benefits
	- A handy reminder of the format and type of data being entered
	- Reduces the need for repetitive data entry (i.e. if always the same for each record why require that it's entered each time) and reduces data entry errors (typos)
- Drawback:
	- AGAIN: the character after the slash (within the quotes) are not part of the attribute and cannot be entered or searched
	- E.g. all phone numbers in the above example must display with a 403 area code but you cannot search for 403 area codes.

## Input Masks: Online Database Example

• Gamers table, telephone number: bracketed 3 digit area code, 3 digits, dash, 4 digits

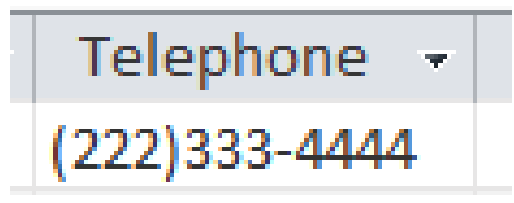

## Validation Rules

- Validation rules check the data is in the valid range.
	- E.g., from online database example: Gamers table, income must be a non-negative value
- Can also be used to specify a data format (format of a "character string"
	- E.g., from online database example: Gamers table, a valid email must have an "at-sign" '@' and end in one of the following suffixes '.ca', '.com', ".org"
	- Unlike input masks validation rules allows useful error messages to be displayed

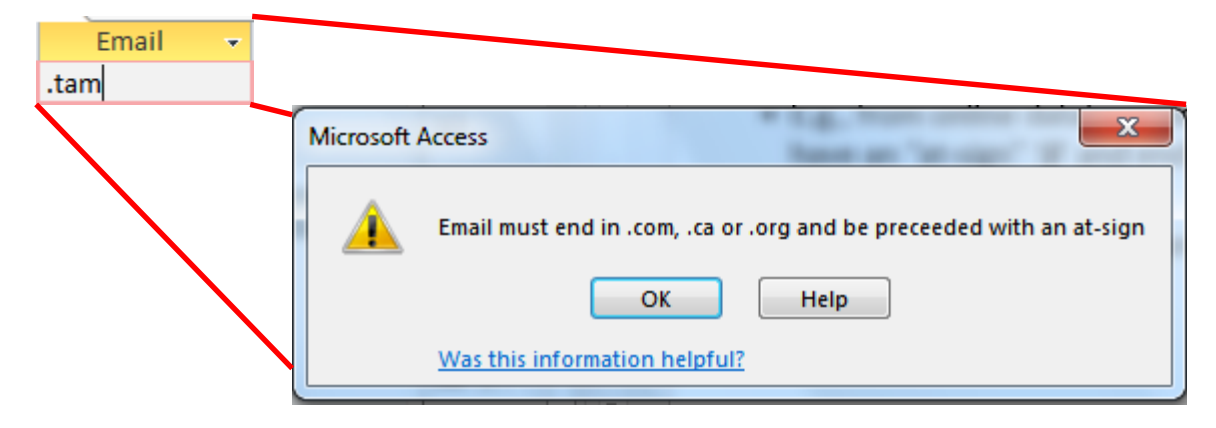

### Validation Rules: Specifying Error Messages

• "Validation text" & "default values"

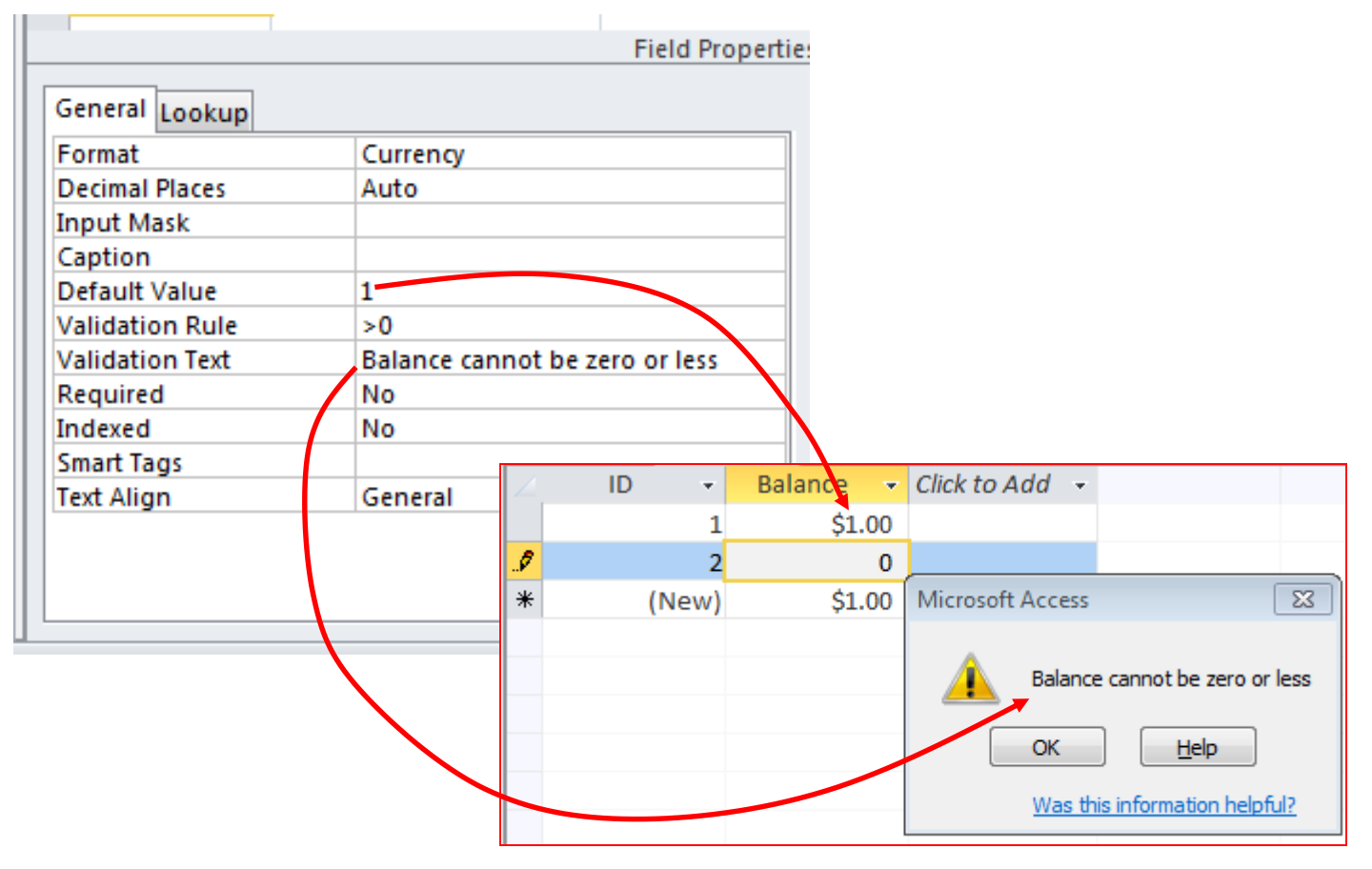

### Example Database: Application Of The Validation Rules

- Gamers table
	- CallSign: first character must be alphabetic
	- $-$  Email: must include an 'at-sign' = @ and then end in: '.ca', '.com' or '.org'
	- Income: no negative values
- Games table
	- HourlyRate: a dollar value from \$1 to \$100.
- Sessions table
	- SessionDate: date must be from Sept 12 2015 onwards
	- $-$  SessionDuration: specifies the number of seconds in the range of  $0 -$ 86,400

## Validation Rules: Online Database Example (Single Range)

• Gamers table: Income (non-negative only)

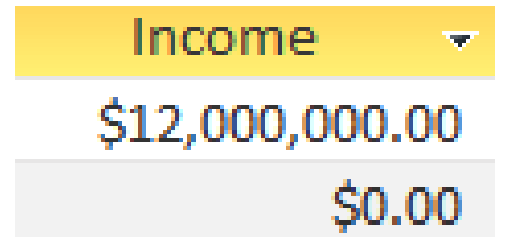

# Validation Rules & Logic

- Logic can combine the conditions specified in validation rules
- AND (common)

– All conditions must be met before the data is deemed as valid

**Format**:

(Condition1) And (Condition 2)

**Example:**

 $>=0$  And  $<=118$ 

• OR (rare for numeric ranges more common for character strings)

– At least one condition must be met before the data is deemed as valid **Format**:

(Condition1) Or (Condition 2)

• NOT (rare in databases)

**Format**:

Not (Condition)

## Validation Rules: Online Database Example (Two Ranges)

• Games table: HourlyRate (a dollar value \$1 - \$100)

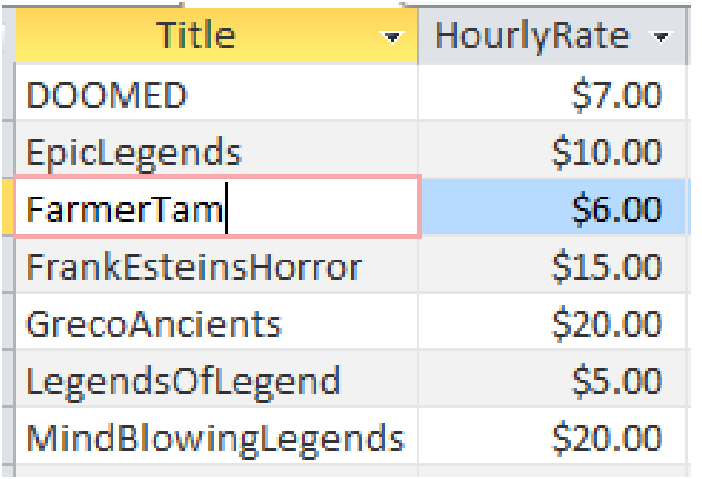

**Student exercise**: Sessions table, SessionDuration: Specifies the number of seconds from  $0 - 86,400$
### Validation Rules: Online Database Example (Date Ranges)

- Sessions: SessionDate: date must be from Sept 12 2015 onwards:
	- The date must be enclosed in a "number sign" pair #<*date*>#

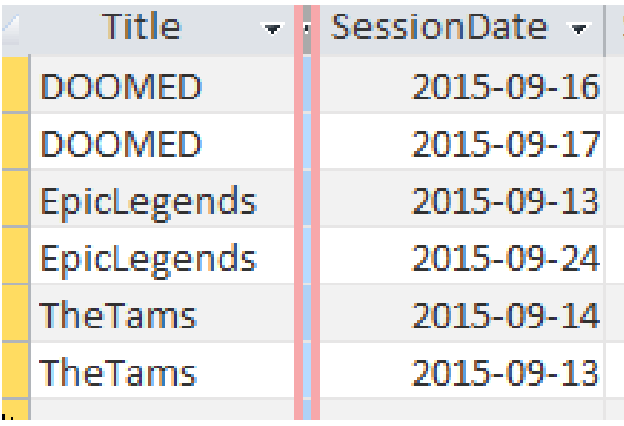

### Validation Rules: Specifying The Format Character Strings

• Character string: A sequence of characters (alpha, numeric and other characters) e.g. NX-01

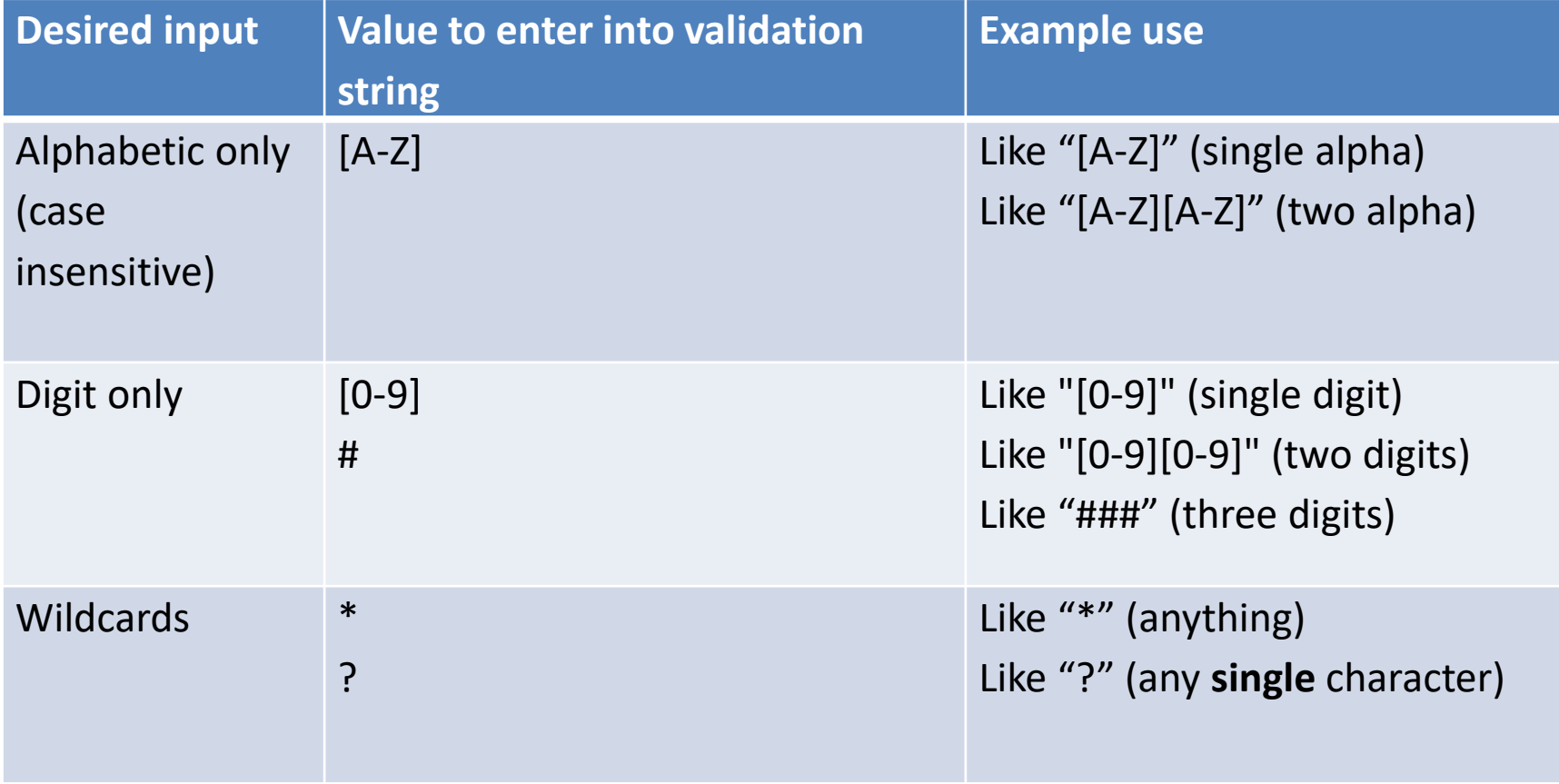

### The **Wildcard**

- A value that can be used in place of other values.
- Example: "The joker is wild" option in card games
- Example: "\***.docx**" only documents ending in the suffix ".docx" with any name will be considered.
- The start character '**\***' is a wildcard because it can be substituted by zero or more characters
	- Example documents that will considered
		- resume**.docx**
		- A**.docx**
		- **.docx** fulfills the wildcard requirement but is not a valid filename.
	- Example documents that won't be considered
		- resume.doc
		- Me.jpg
- The wildcard can be used in conjunction with validation rules

### Validation Rules: Online Database Example (Simple Character String)

- Gamers table: CallSign (first character must be alphabetic)
	- $-$  O.K. Tamman Tomstone zzephyr
	- Not O.K.1foo

### Validation Rules: Online Database Example (Complex Character String)

- Gamers table: Email (must contain an 'at-sign' in the string and the string ends with '.com', '.ca', '.org'
	- $O.K.$ heather@morris.com harry@mason.com tam\_yeah\_right@hotmail.com
	- Not O.K.

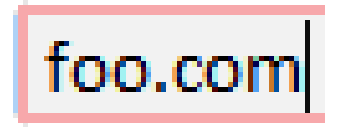

## Input Masks Vs. Validation Rules: Error Handling

- Input masks
	- Can specify desired input beforehand, real-time error prevention

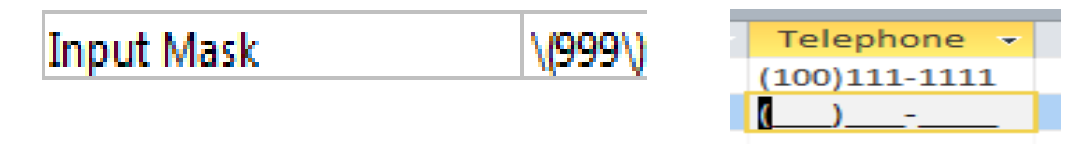

- Validation Rules
	- Default values can be specified
	- Customized and detailed error messages can be created
		- However, messages appear after erroneous data has been entered

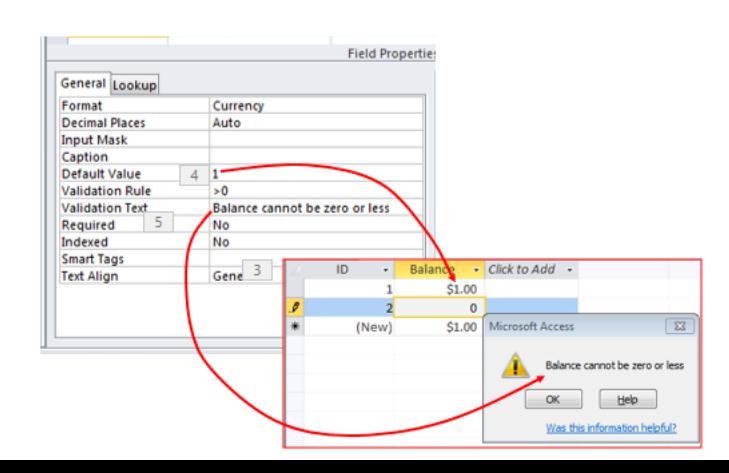

### Input Masks Vs. Validation Rules: Error Handling

- Range checking e.g. age >= 0
	- Use a validation rule
- In general both can be used to check the format of the data
	- $-$  E.g.  $\langle$  digit $\rangle$  $\langle$  digit $\rangle$  $\langle$  alpha $\rangle$
- Entering an arbitrary number of characters
	- Use a validation rule: Use of the multi-character wildcard (not possible using an input mask)

## Documenting A Database

- Documentation: Provides information about the database to the other people who will be working on database.
- In MS-Access documentation can be entered in the "Description" column (under the Design view)

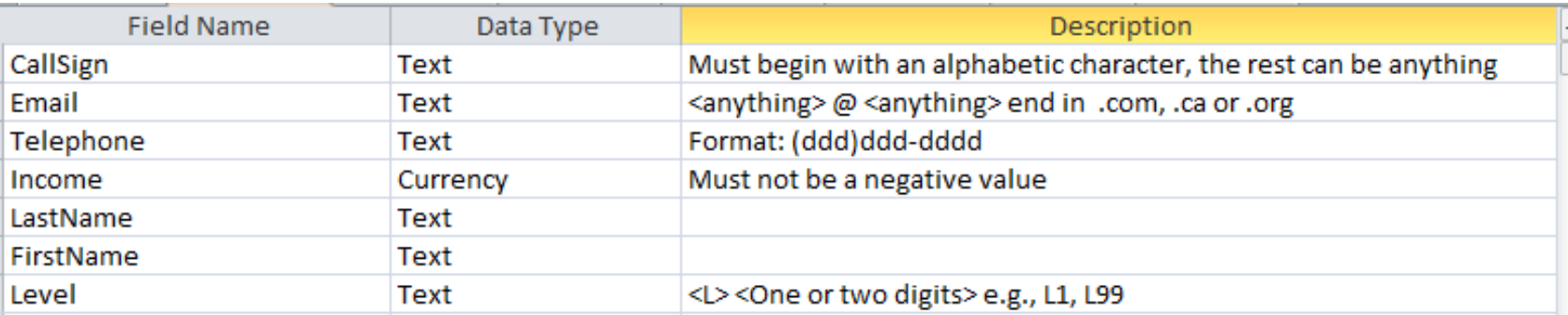

- It can provide information about the type and format of the information to be stored.
	- Can be used if errors are found. (Providing the original 'intention' if there is an error in the validation rules or the input mask can help others correct the error).

### Database Forms And Normalization (If There Is Time)

- A database form: design requirement of a database
- Forms discussed in this class:
	- First normal form (1NF), Second normal form (2NF), Third normal form (3NF)
	- Earlier forms (e.g. 1NF) are less strict than later forms (2NF)
	- Later forms (3NF) fulfill the requirements of earlier forms (2NF)
- Database normalization: redesigning a database in order to bring it from a less strict form to one that is more strict.

### Why Is Normalization Necessary?

- •Normalization is regarded as good style
- •My database 'works' that's "good enough" why bother?
- •It also helps to prevent errors or problems which are caused by how the database is designed:
	- –e.g., insertion anomalies: difficulties when adding new information
	- –e.g., deletion anomalies: deleting information may result in the inadvertent loss of information

### Example Database Table: Projects<sup>1</sup>

1 From "Database Development for Dummies" by Allen G. Taylor

- This table shows:
	- –ResearcherID: each professor working on a research project is given a computer generated login name.
	- –Research project: name of the projects worked on in a particular department.
		- Professors can work on multiple projects
		- Research projects can be initiated without a professor
	- –Location: room number of the research lab.

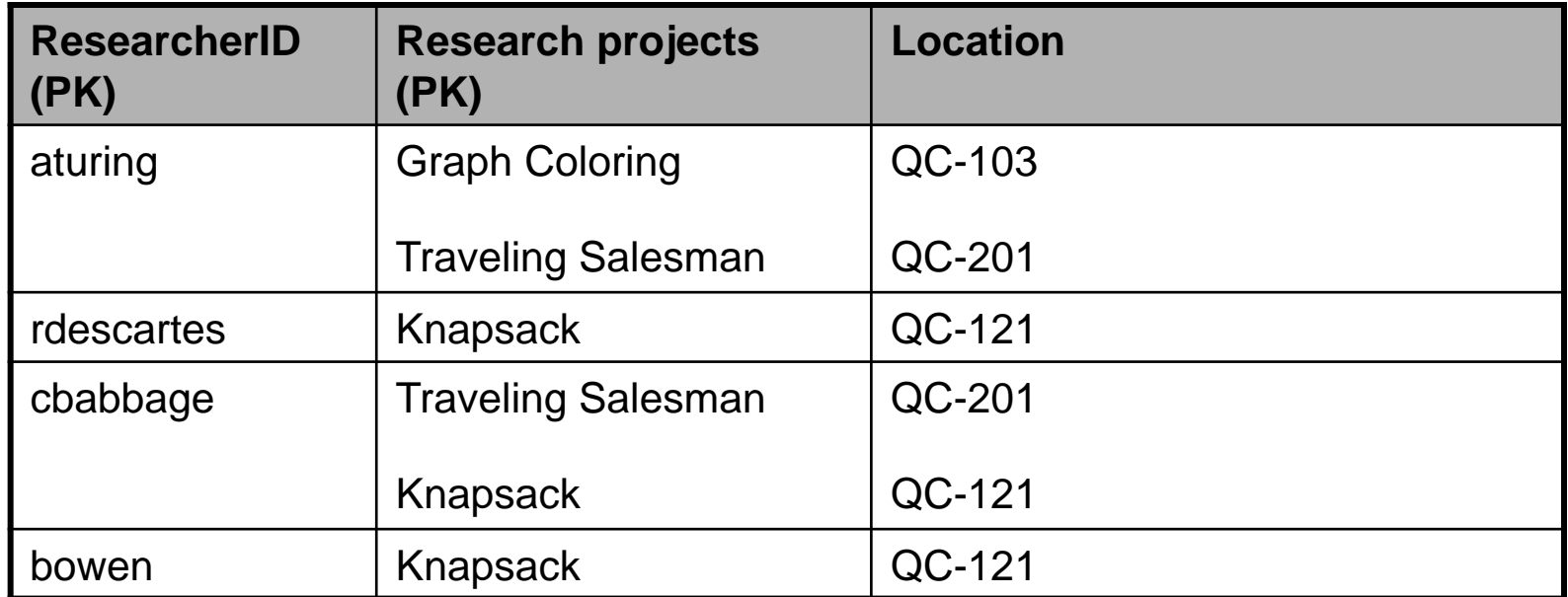

# Problem: Some Cells Can Contain Multiple Entries

- •Queries can be awkward to form
	- E.g., Using the 'Like' operator is difficult because it must deal with special cases (or more entries in each cell).
	- Example:

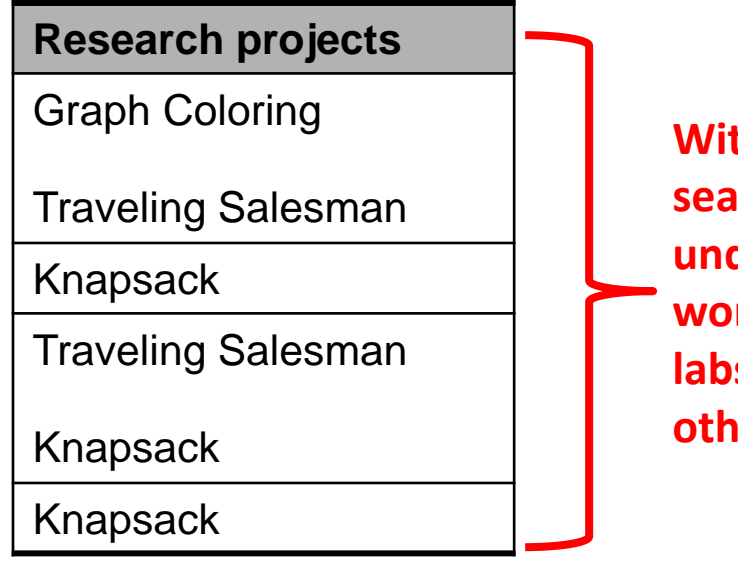

**With this format searching for projects under "Knapsack" won't work correctly (some labs show up with others will not).**

### Databases In First Normal Form

- •**1NF.**: Each cell can contain *at most* one element (one value or a null value, the latter for non-primary key fields).
- •The previous table in first normal form:

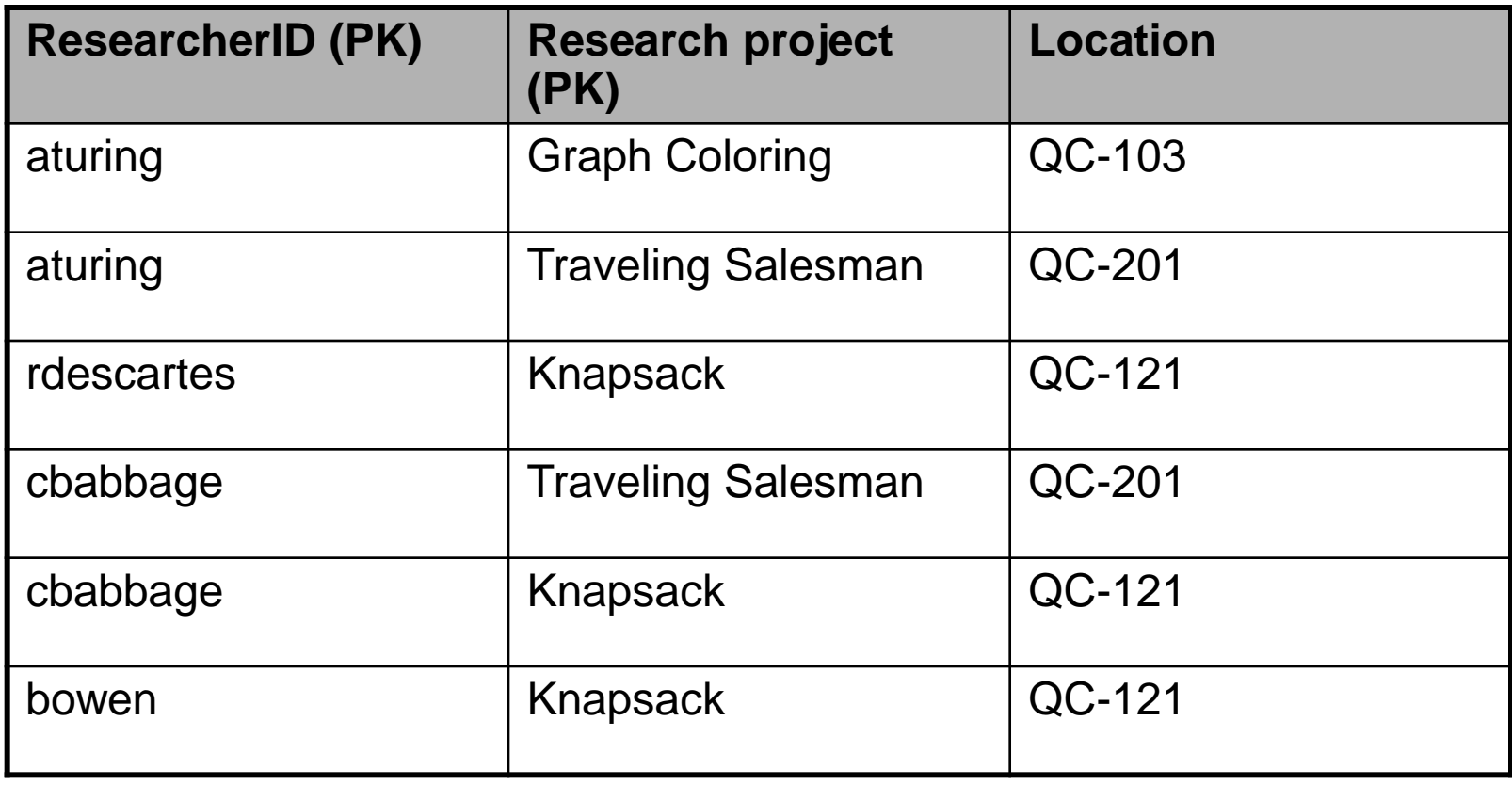

### First Normal Form: Critique

#### • **Improvements:**

–Cells contain only one value which reduces some of the problems associated with forming queries.

#### • **Further improvements needed:**

–There is redundancy in the table e.g., "aturing"

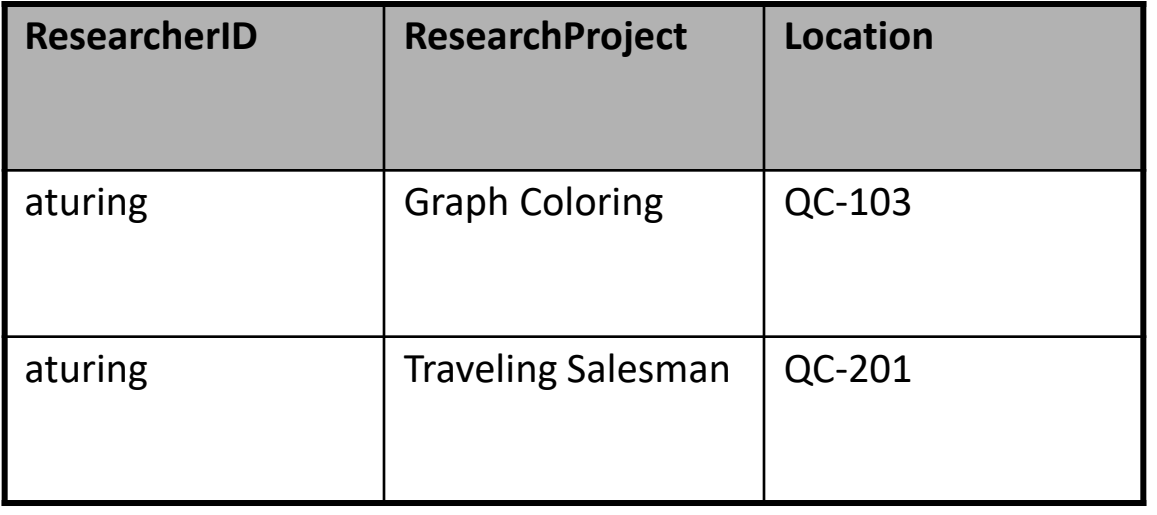

–It may be subject to modification (addition and deletion) anomalies.

### Deletion Anomaly

•Allan Turing ("aturing") no longer works on the "Graph Coloring" project.

#### **Before**

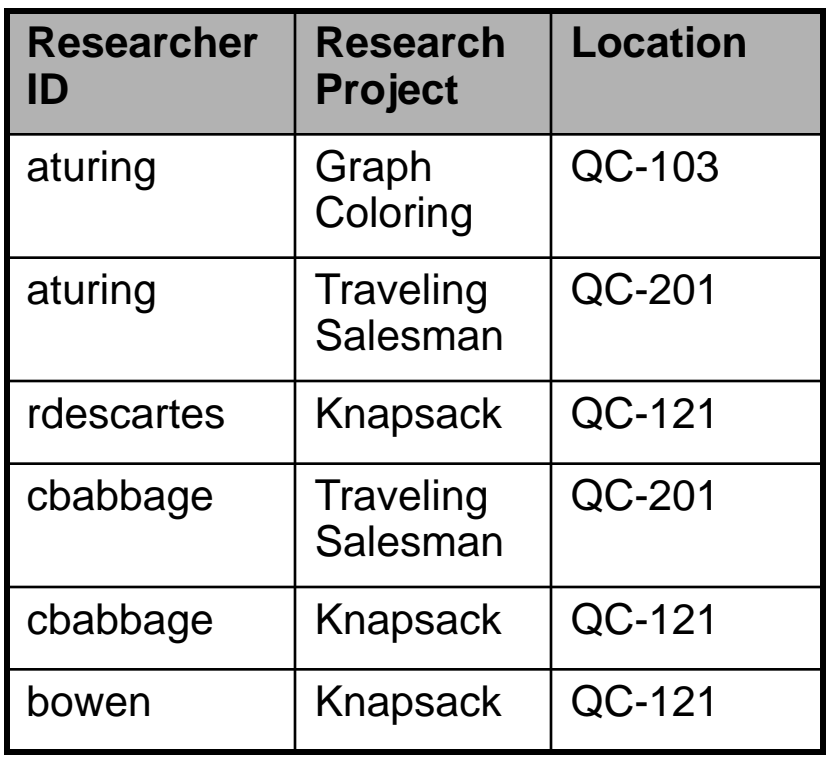

#### **After**

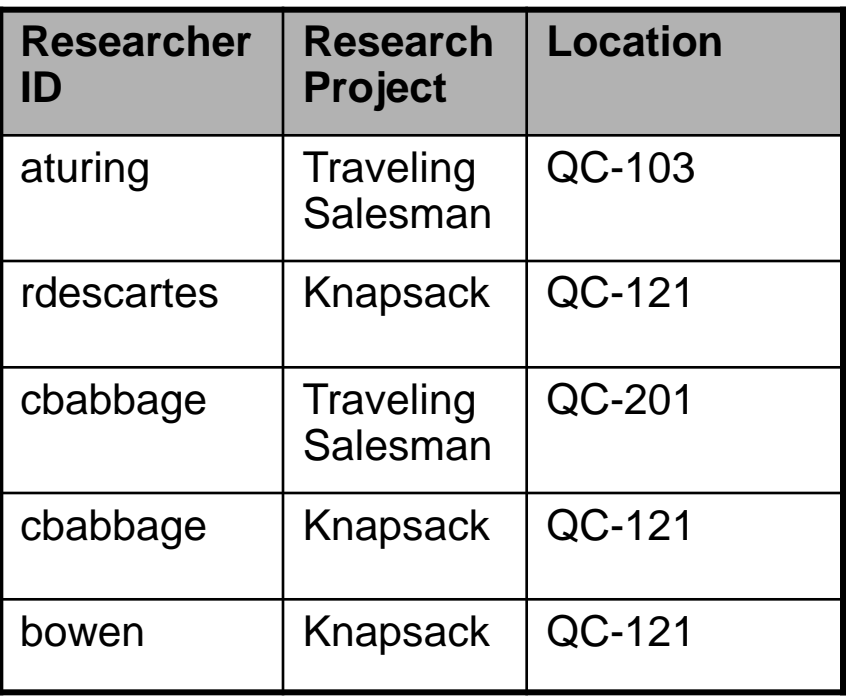

### Insertion Anomalies

- •A new research project 'UFO' is added to the department and room 'Area-57' is to be used as the research lab but a researcher has not been hired.
- •This is an incomplete record that cannot yet be properly added to the database (PK = researcher and project name)

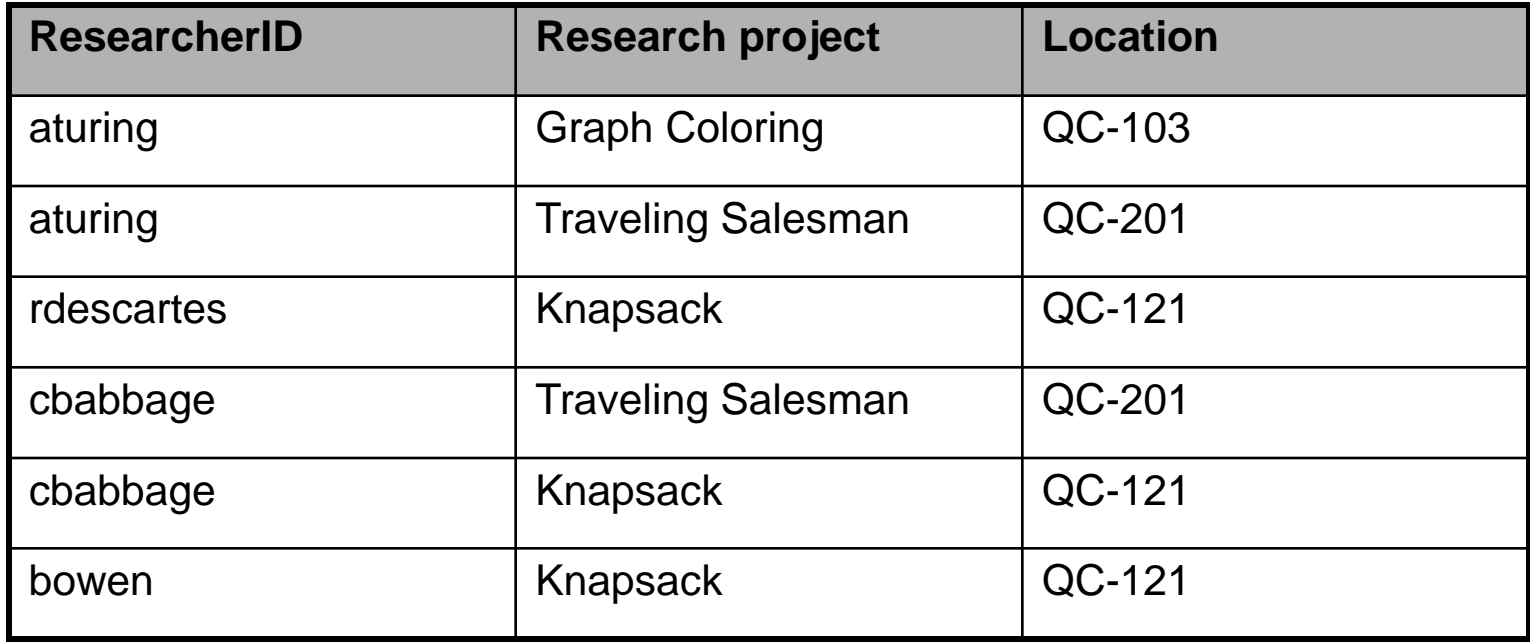

## Problem With This Table

•The 'Projects' table combines two related but separate concepts:

–Which research project a particular researcher working on

–What is the location of a particular project

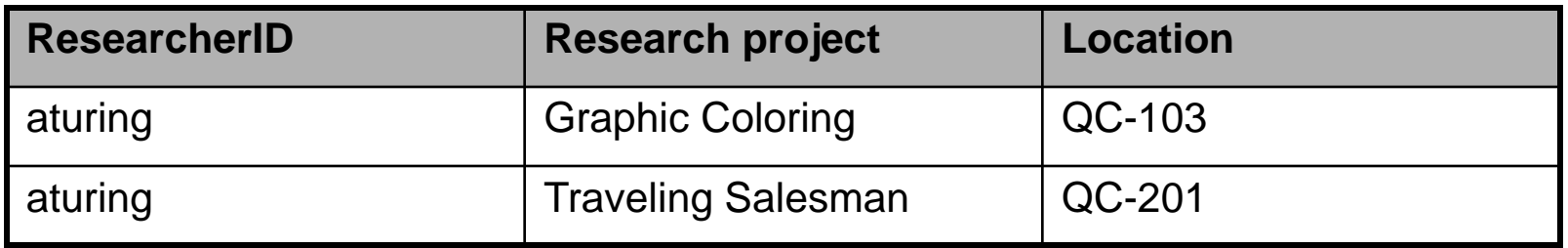

- •It's a sign that a single unique key cannot be assigned
- •By itself this isn't necessarily a problem (i.e., 'ResearcherID' and 'Research project' form a composite primary key).
- •But the non-primary key element "Location" depends only on a part of the primary key ("Research project") which can lead to anomalies.

### Databases In Second Normal Form

- •Every non-primary key element must be dependent on the primary key (and the entire primary key if the key is composite).
- •The previous table split into two tables that are each in second normal form.

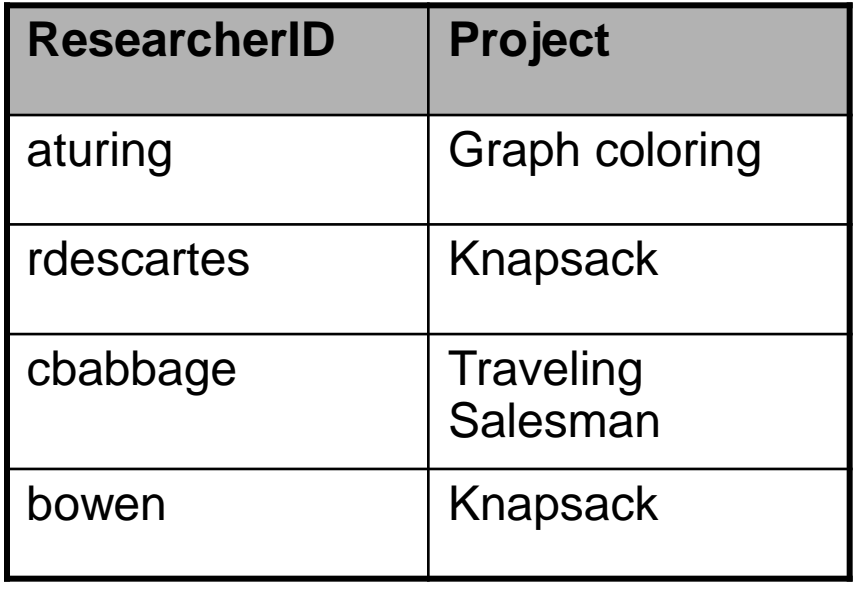

#### **ResearchProject ResearchLocation**

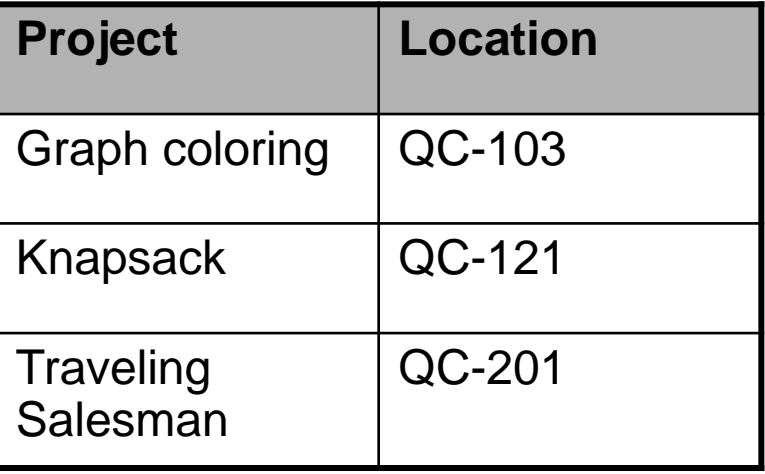

## Critique Of Second Normal Form

- •Dependencies can still exist that affects the database but in a slightly more subtle fashion.
- •All non-key fields are dependent upon the primary key but some may be dependent in an indirect fashion.

# Example<sup>1</sup>: "SalaryRange" Table

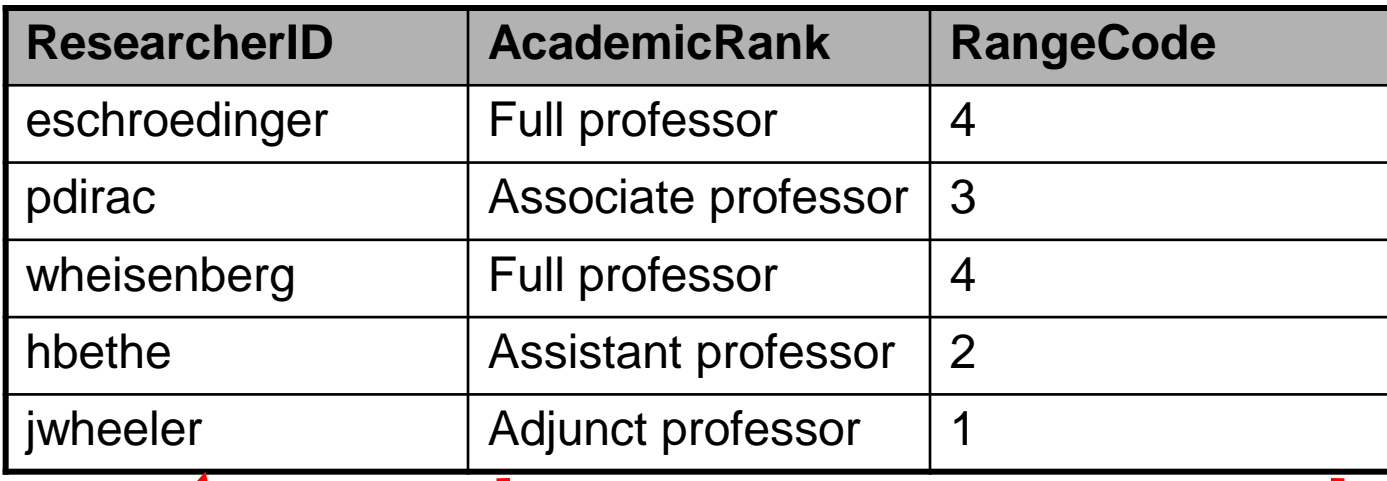

**Non-key fields whose values are dependent on the primary key (second normal form)**

1 From "Database Development for Dummies" by Allen G. Taylor

**Primary key**

# The Example In 2<sup>nd</sup> Normal Form Are Still Subject To Some Anomalies

•Example Professor Dirac leaves the university.

#### **Before**

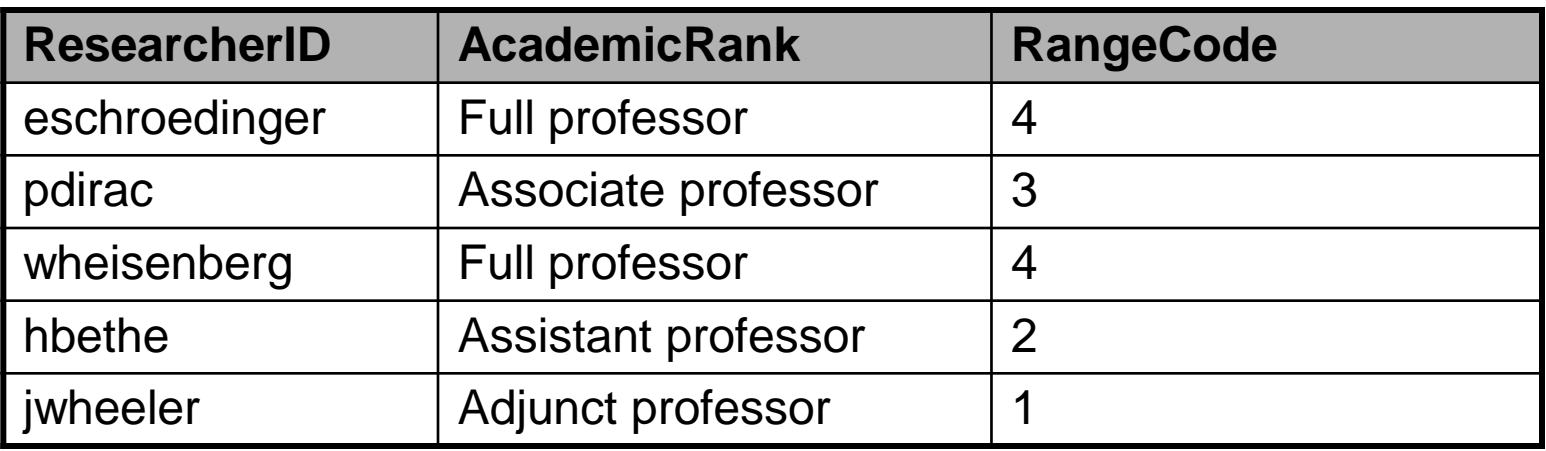

#### **After**

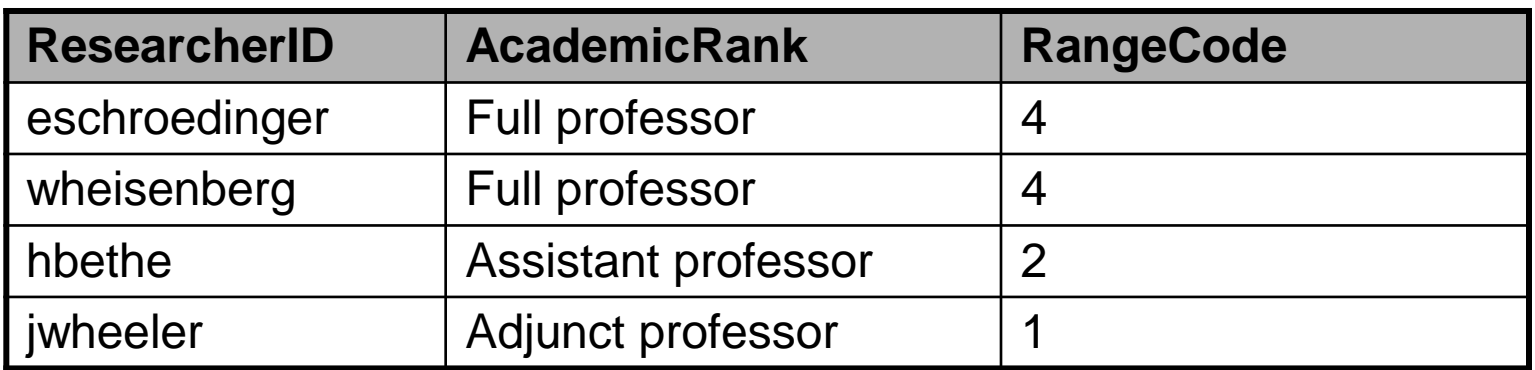

## Problem With The Database (2<sup>nd</sup> Normal Form)

•While both non-key elements are dependent upon the primary key, with "RangeCode" that dependency is indirect.

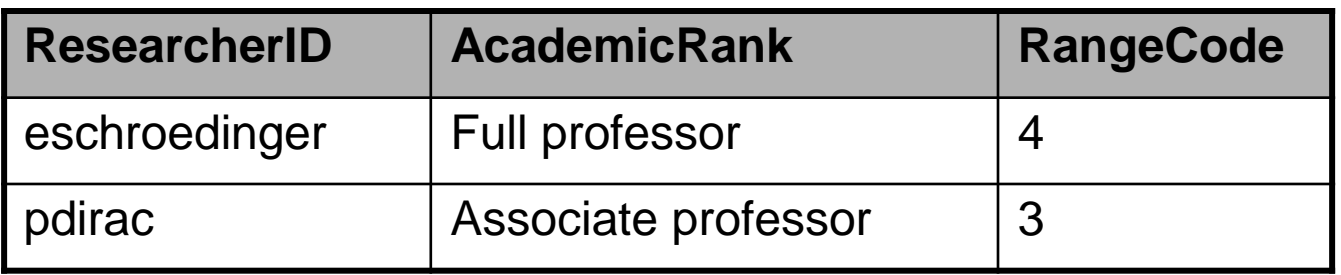

- •"RangeCode" is dependent upon "AcademicRank" which is in turn dependent upon "ResearcherID".
- •This is referred to as a transitive dependency:

**RangeCode ──── AcademicRank** ─── ResearcherID

## Third Normal Form

- •A database in third normal form fulfills the requirements of second normal form and has no transitive dependencies.
- •Previous example in third normal form:

ResearcherRank RankRange

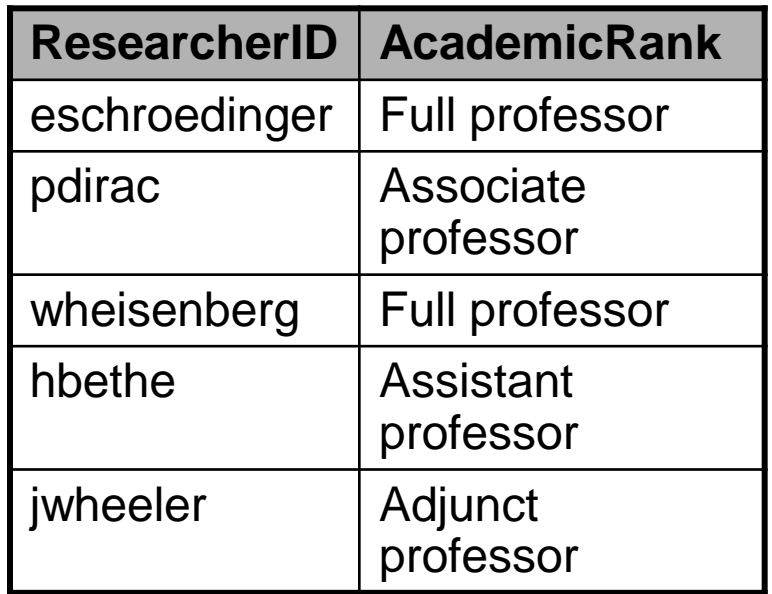

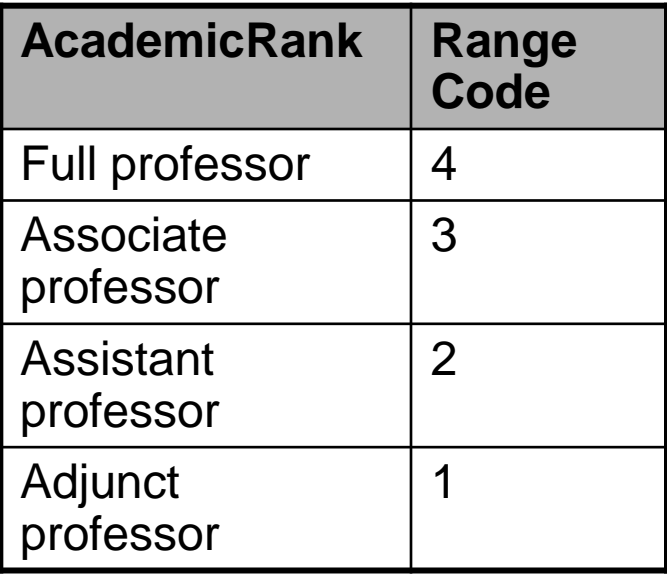

### After This Section You Should Now Know

- •How a database is broken down into tables and how tables are broken down into it's component parts
- •What are the type of tables and the purpose of each
- What is the purpose of a primary key
- •What is a foreign key
- •When table are related what is the rule for determining which table contains the primary vs. foreign key
- •What is a null value
- •What are forms of data integrity in databases
- •Guidelines for naming tables and the attributes of the tables
- •What are the three relationships that may exist between tables and how they differ

# After This Section You Should Now Know (2)

- •How is a many-to-many relationship typically implemented in a database
- •The ERD representation of databases
- •(If there is time): What are the characteristics of a database in: first normal form, second normal form, third normal form (if there is time)